# **IOTA TUTORIAL 32** Restore Ledger Nano S From Recovery Phrase

#### **MY RECOVERY PHRASE**

A list of 24 words will be displayed on your device when it is initialized. Make sure to copy each word below, it is a full backup of your accounts and configuration.

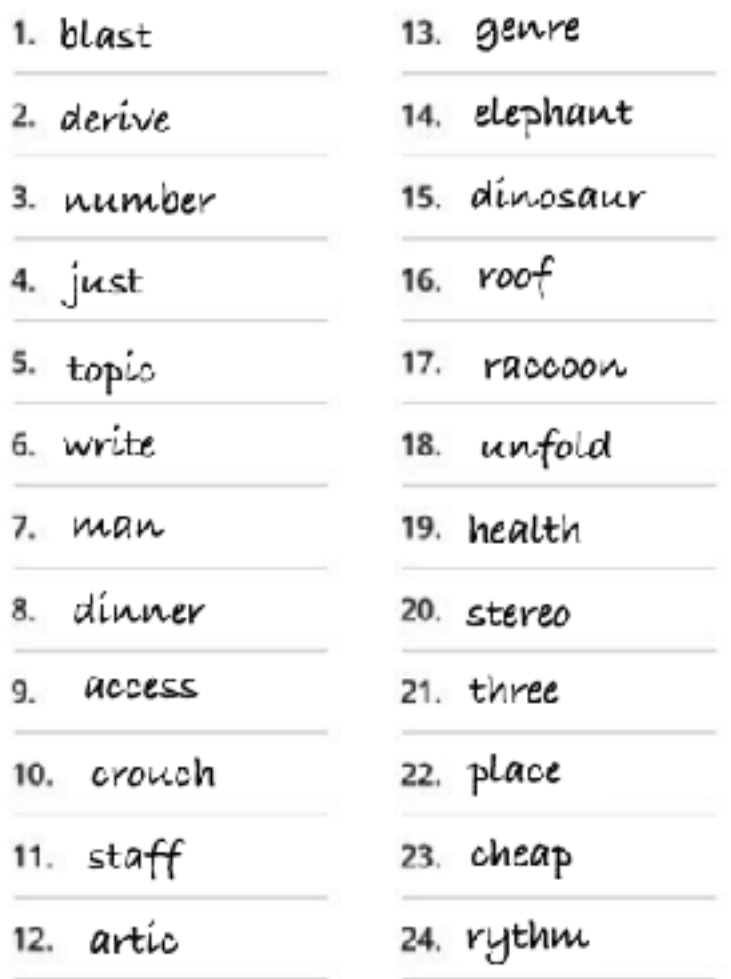

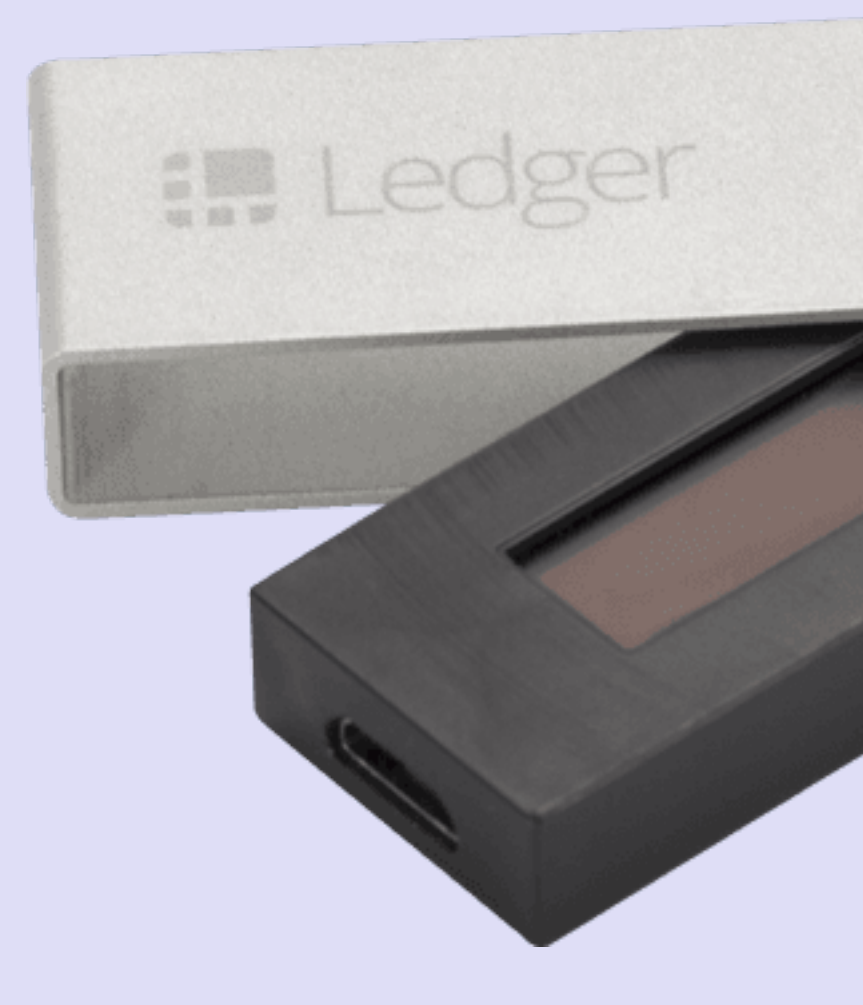

#### mobilefish.com

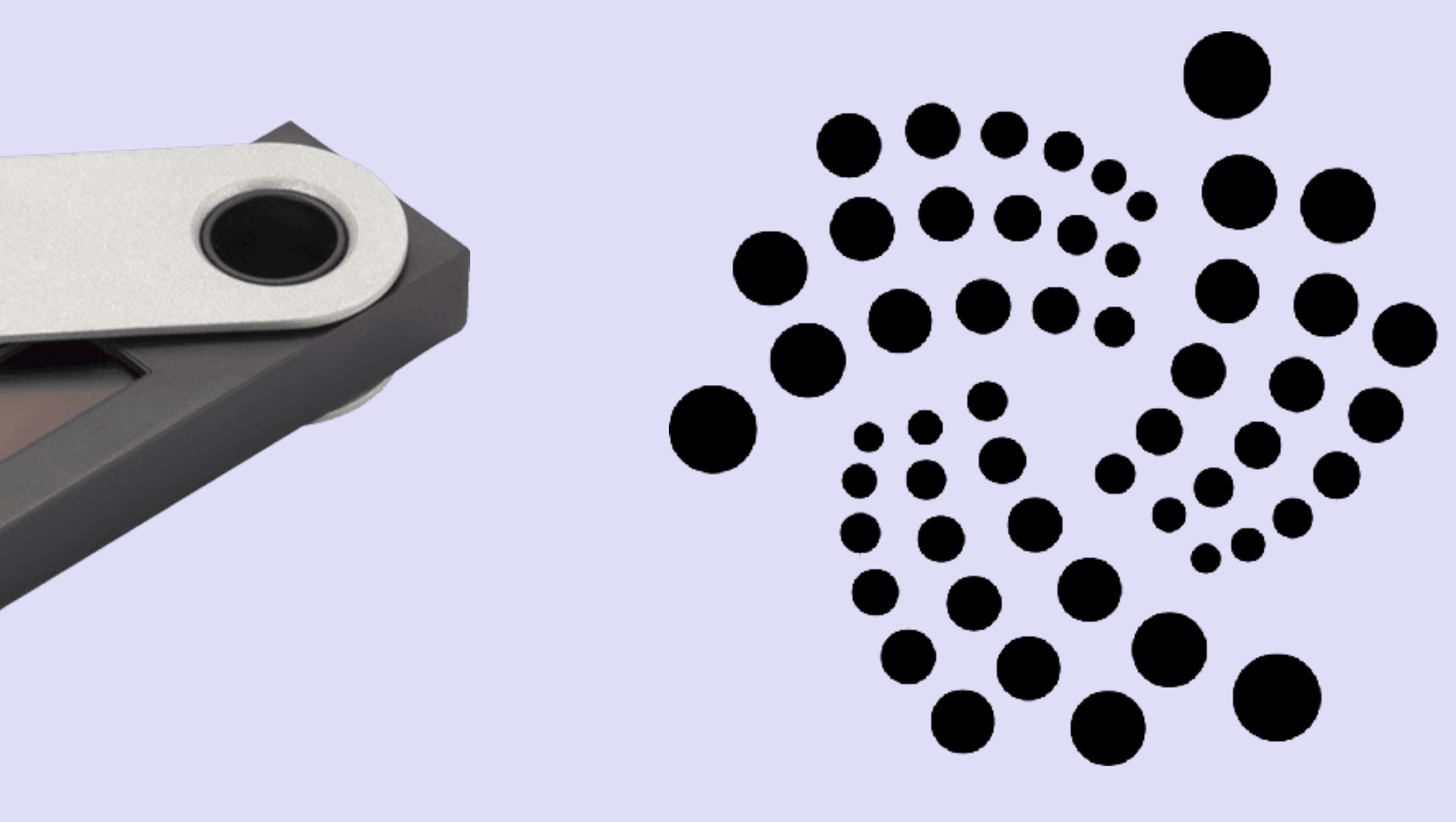

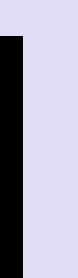

#### v1.0.1

## INTRO

#### mobilefish.com

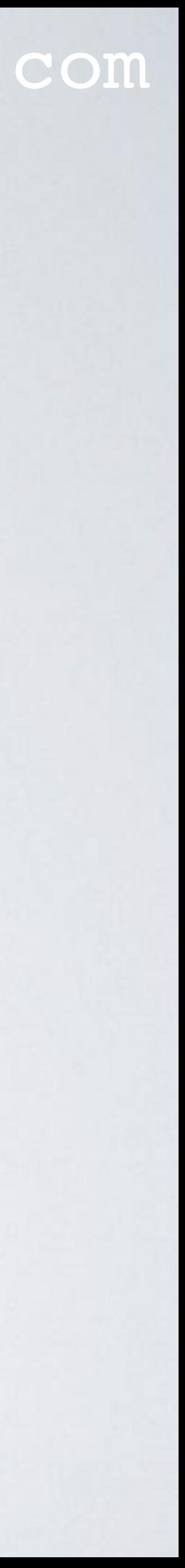

• In this tutorial I will demonstrate how to restore the Ledger Nano S using the recovery phrase and I will demonstrate how to restore the Trinity Desktop Wallet after the wallet is reset.

## CONFIDENTIAL RECOVERY SHEET

#### **MY RECOVERY PHRASE**

A list of 24 words will be displayed on your device when it is initialized. Make sure to copy each word below, it is a full backup of your accounts and configuration.

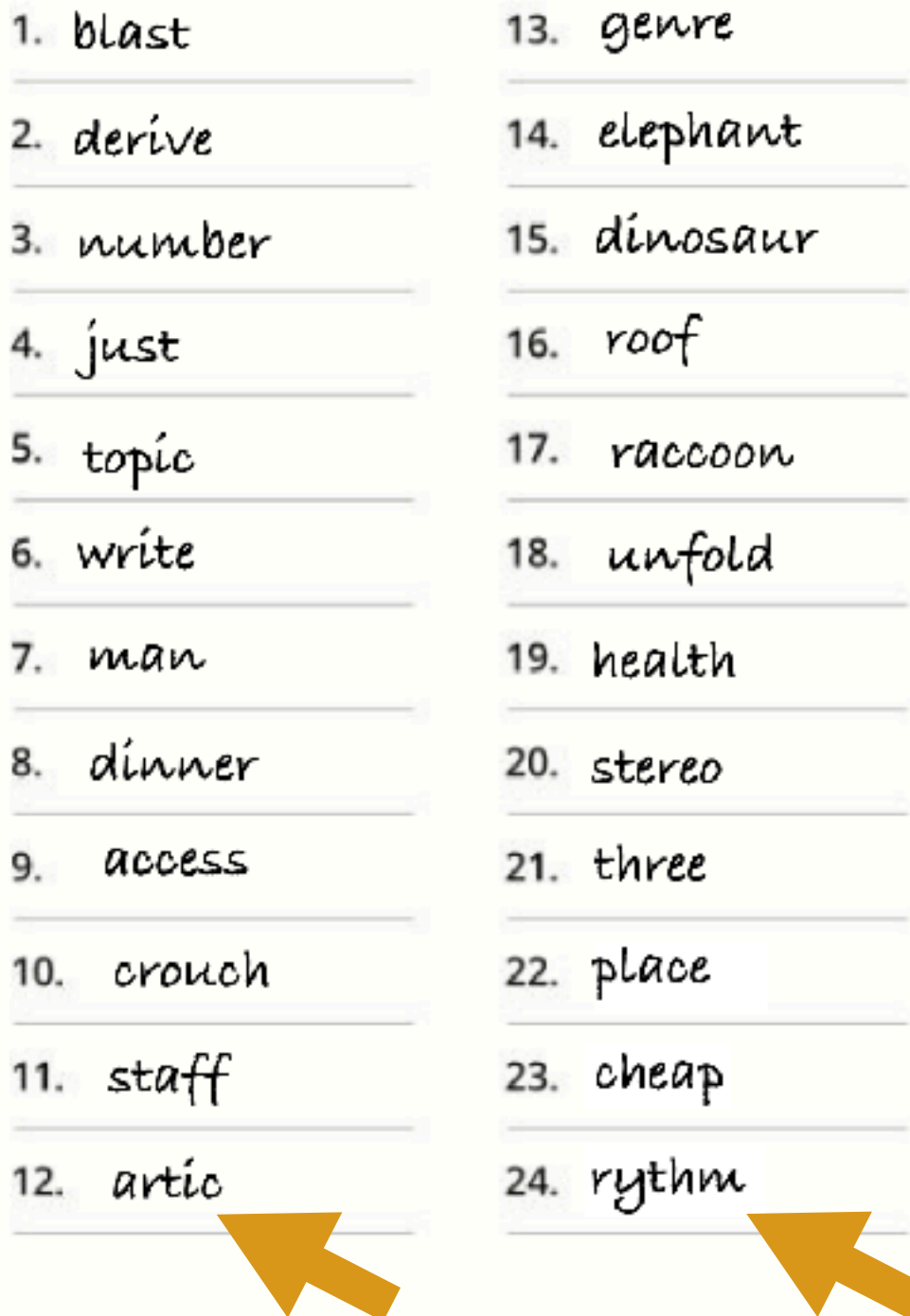

#### mobilefish.com

### Example of a confidential recovery sheet

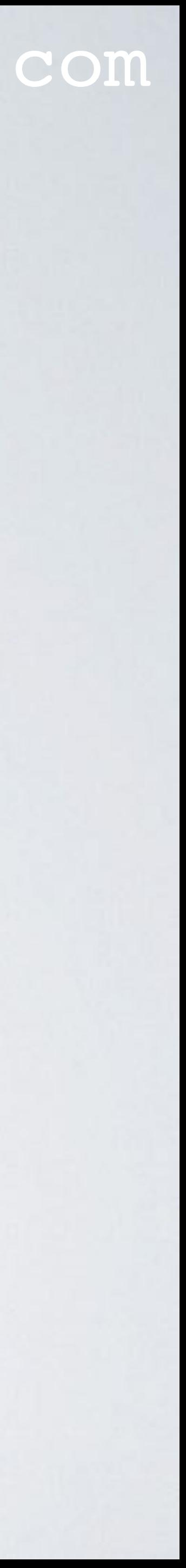

### **artic** is wrong, must be **arctic rythm** is wrong, must be **rhythm**

## CONFIDENTIAL RECOVERY SHEET

#### mobilefish.com

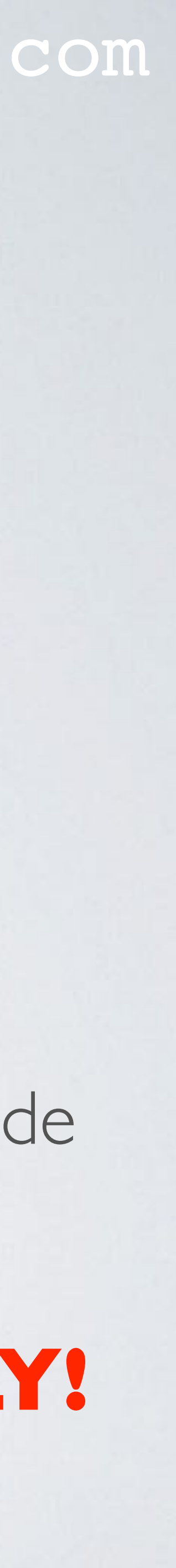

- Because of these two errors I had some difficulty to restore the Ledger Nano S. The words artic and rythm were not found by the device.
- Luckily I knew that I probably made spelling mistakes. By using the BIP-39 English wordlist from <https://github.com/bitcoin/bips/blob/master/bip-0039/english.txt> I checked the correct spelling.
- Please note: I did not intentionally made this mistake! When making Tutorial 31, I checked the recovery words multiple times and I still made spelling mistakes.

### •**WRITE DOWN YOUR RECOVERY WORDS CORRECTLY! NO SPELLING MISTAKES!**

#### mobilefish.com

1. To force the Ledger in "Restore configuration" mode, just enter the pincode 3x

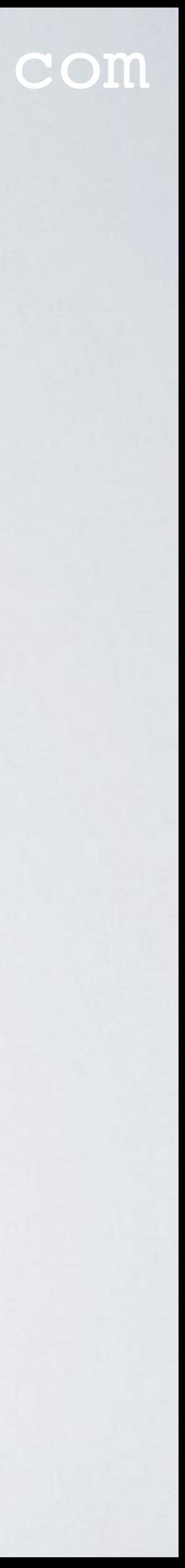

# wrong.

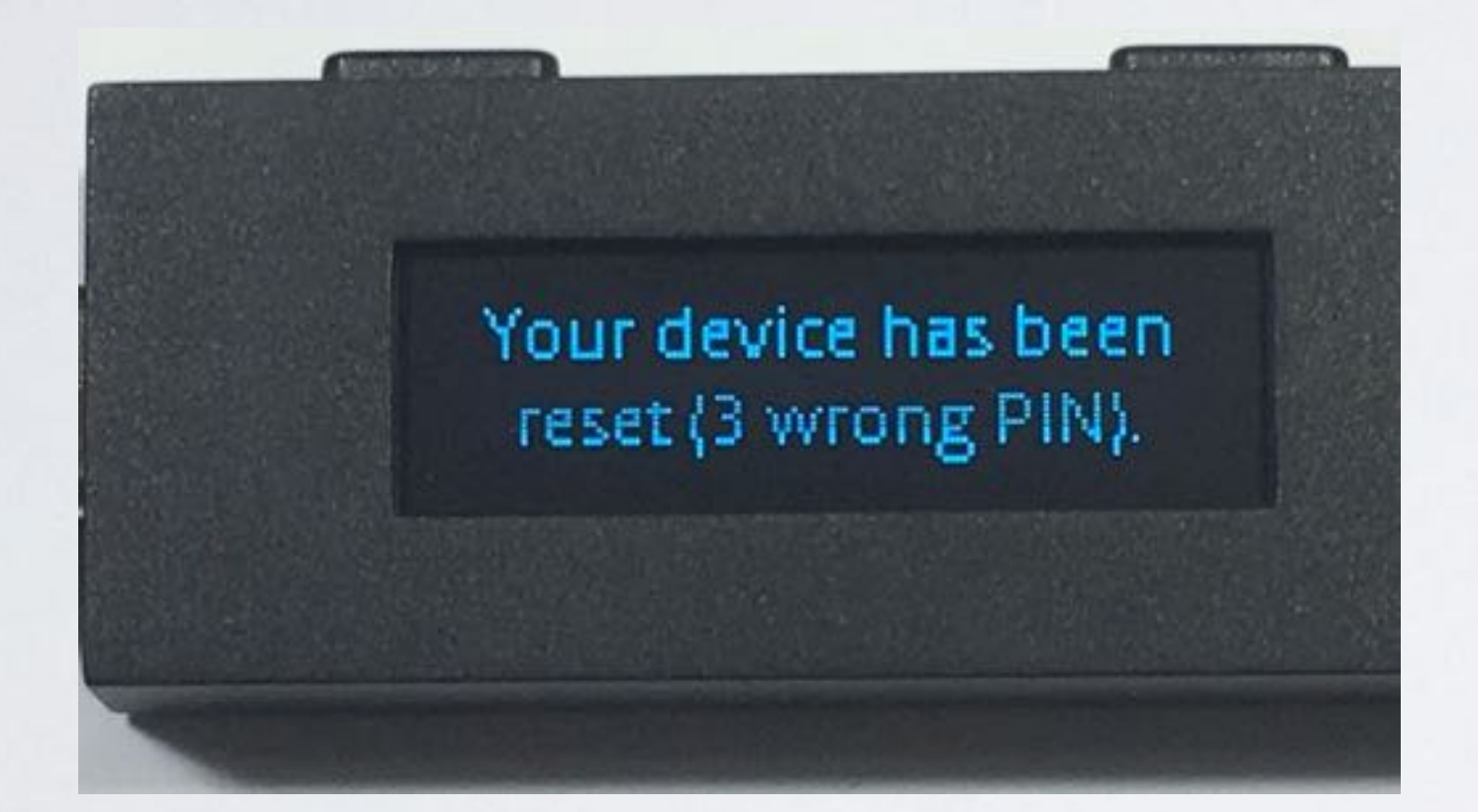

### 2. When you see the "Welcome" screen, press BOTH buttons.

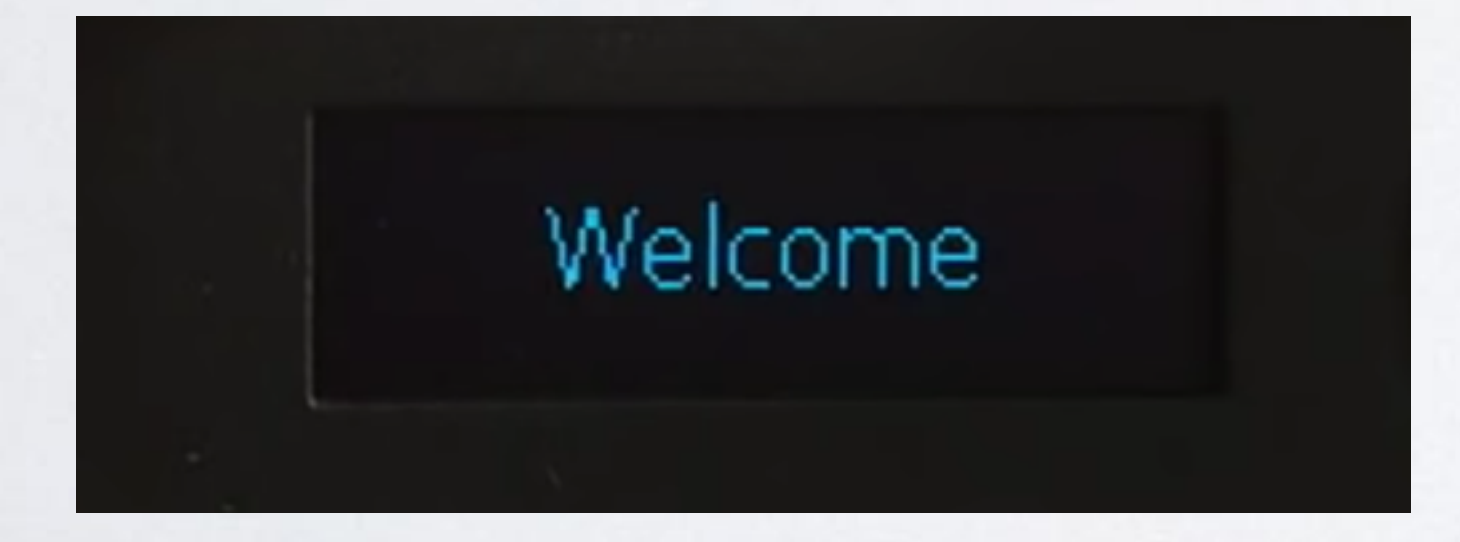

#### mobilefish.com

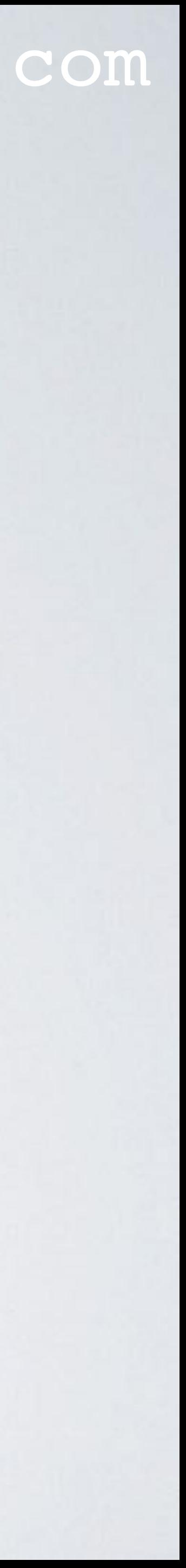

3. Press LEFT button. You do NOT want to configure as new device.

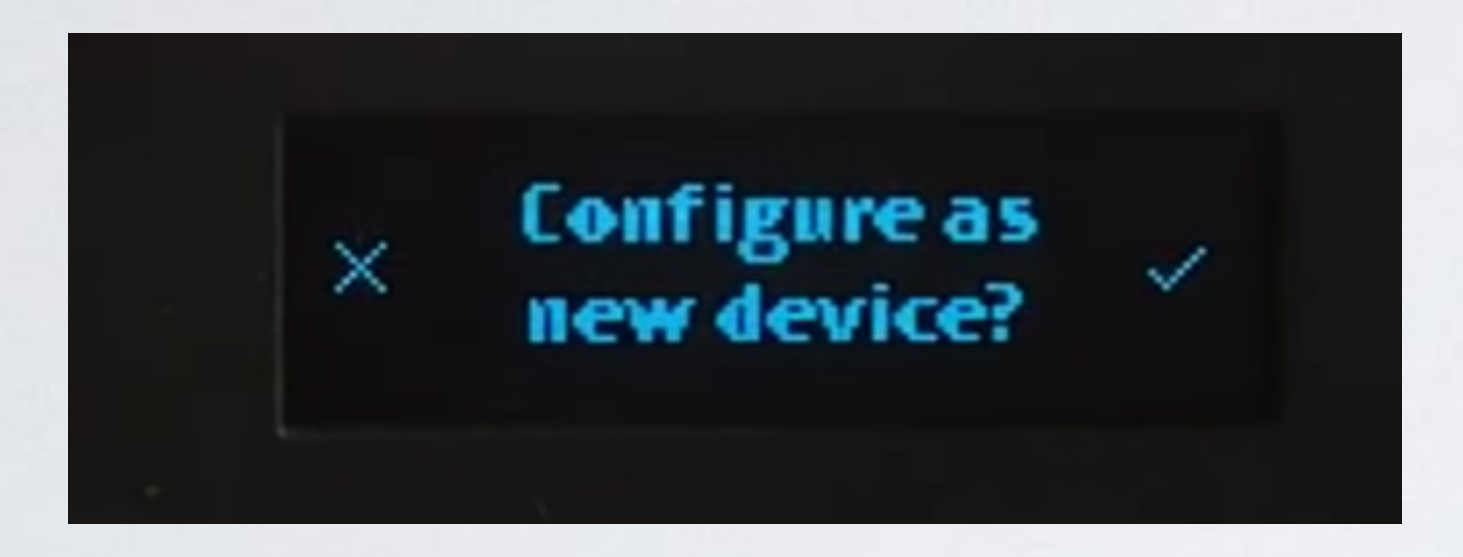

### 4. Press RIGHT button. You want to restore the configuration.

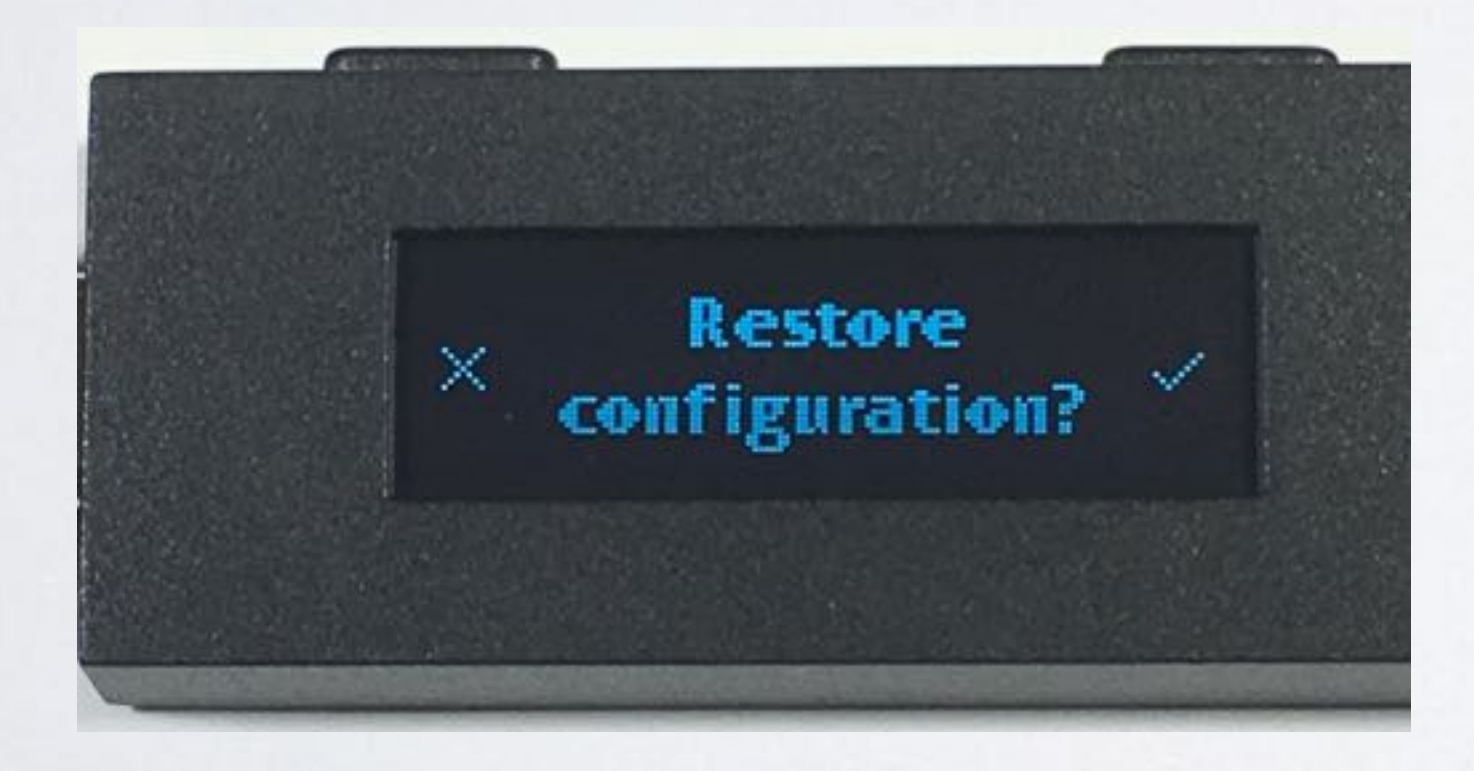

#### mobilefish.com

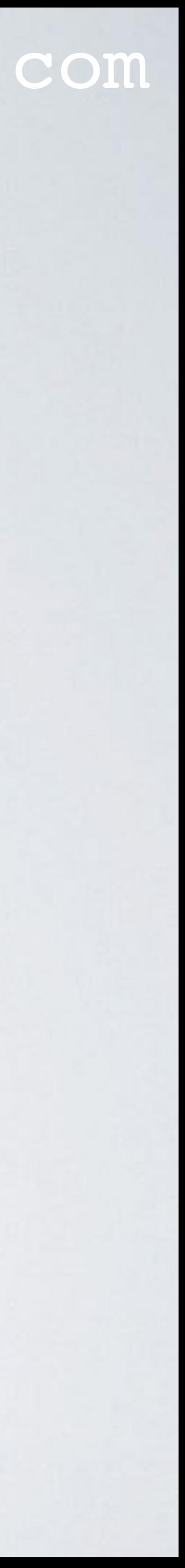

5. Enter a pincode. You can enter a new pincode or you can use your old pincode.

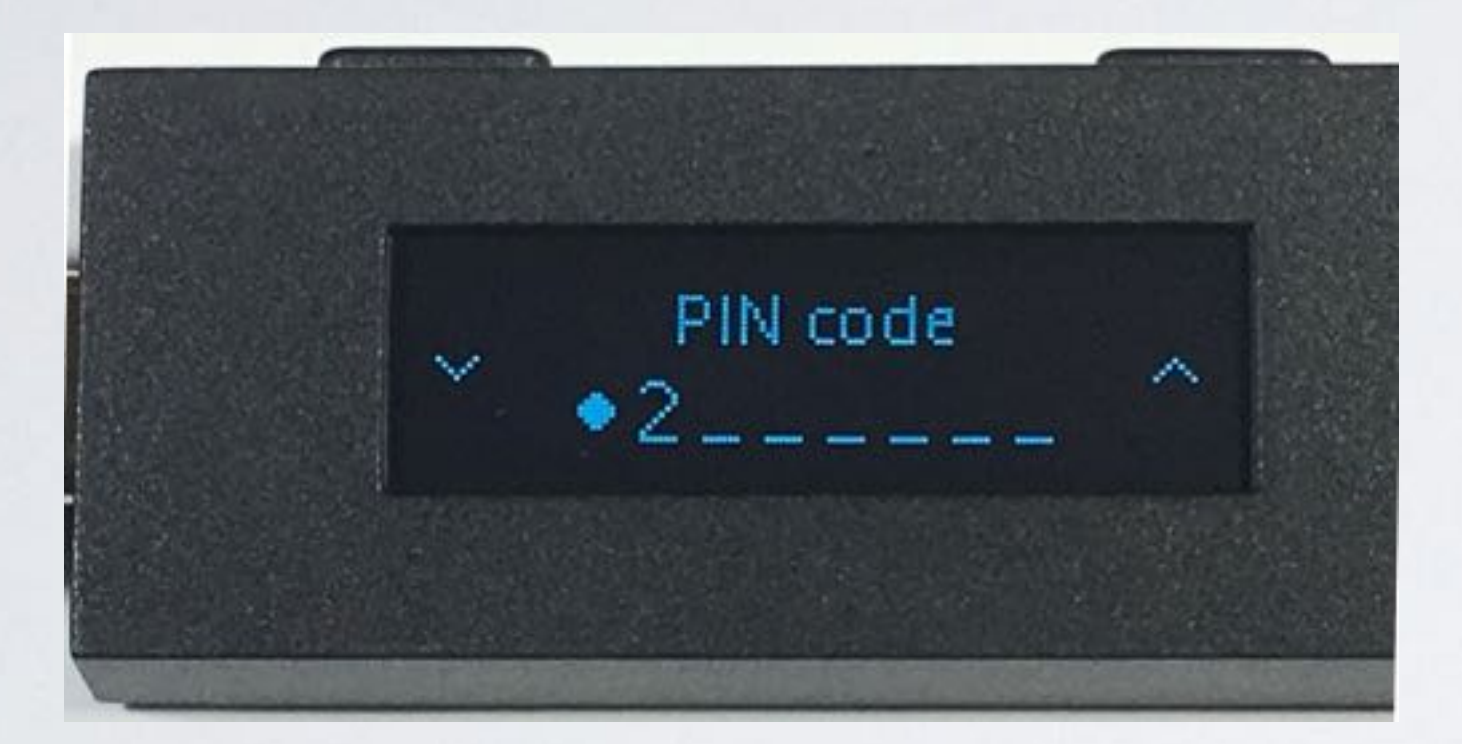

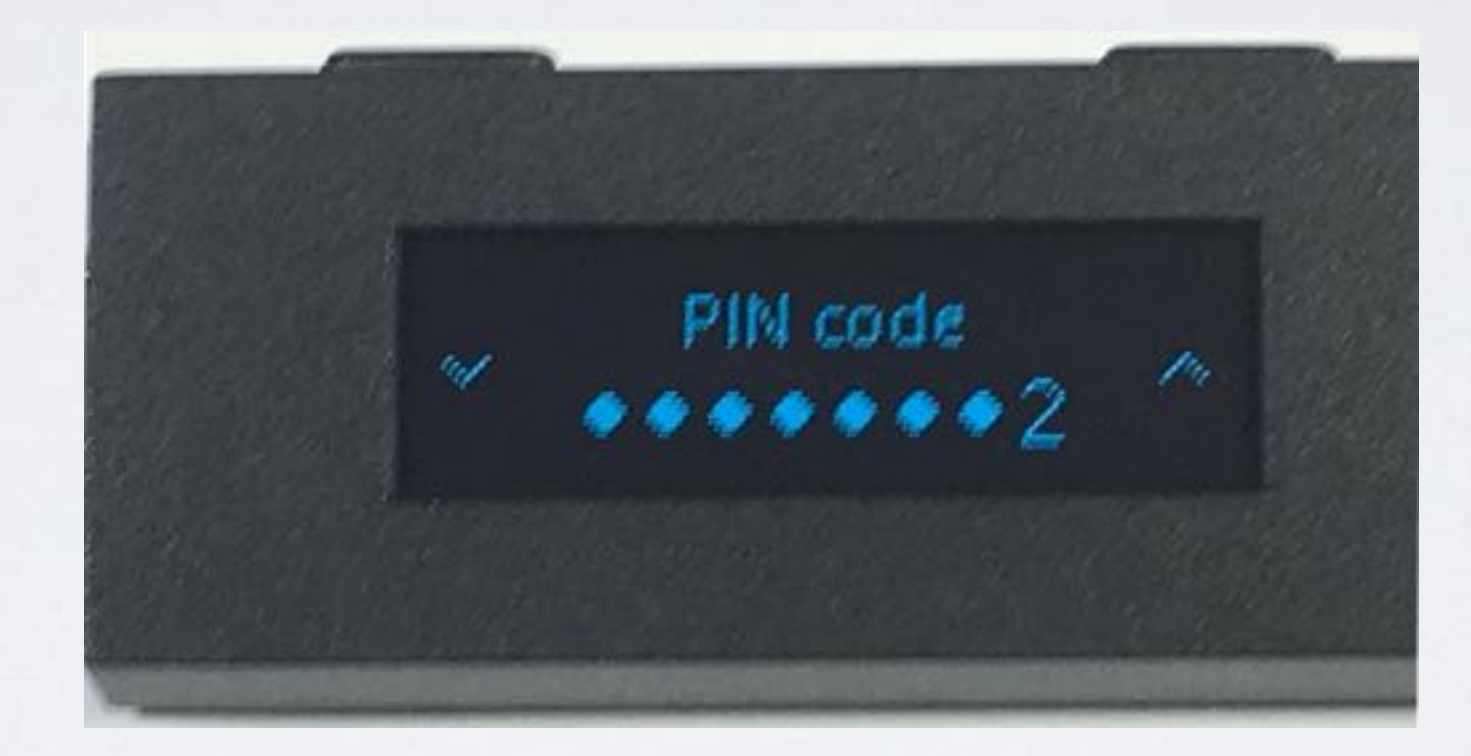

### 6. Confirm your pincode.

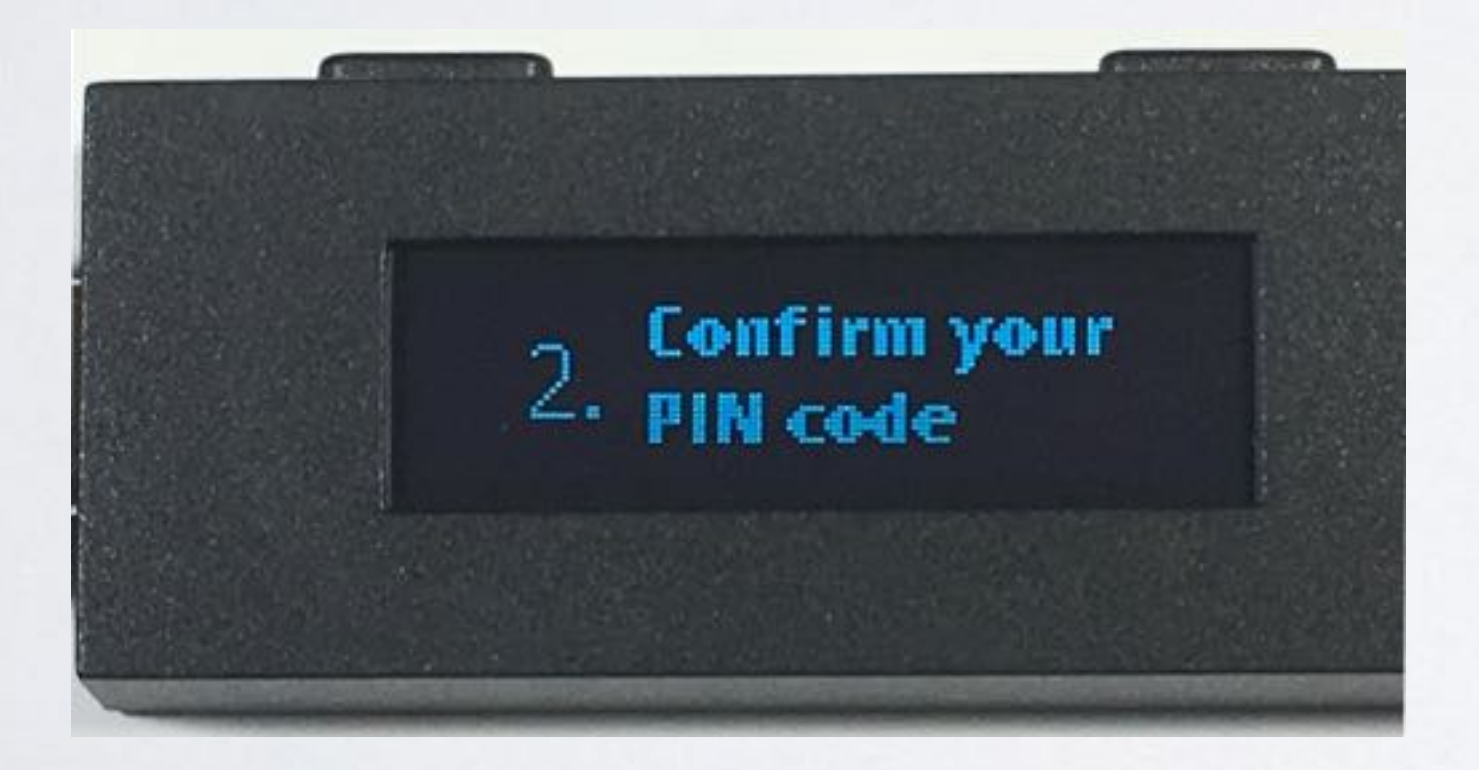

### RESTORE THE LEDGER FROM RECOVERY PHRASE mobilefish.com

7. Enter your pincode again.

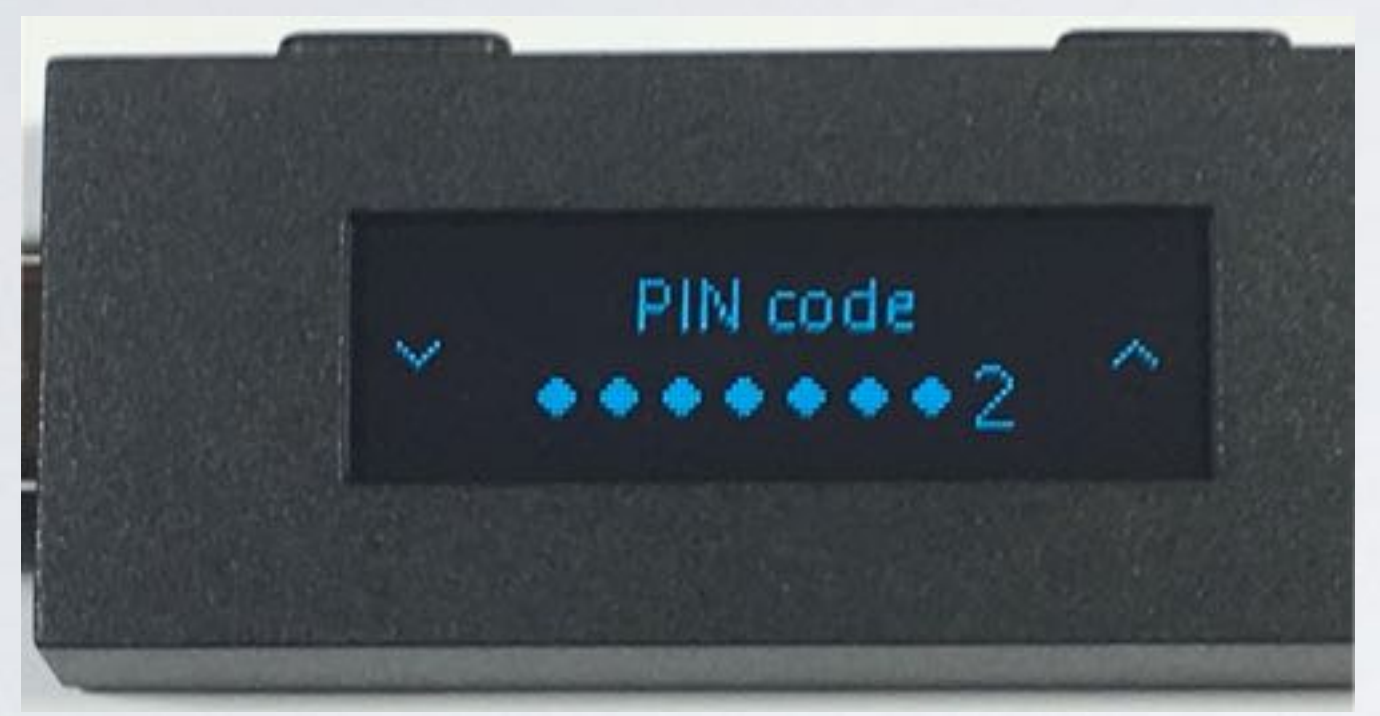

### 8. Enter **YOUR** recovery phrase using **YOUR** recovery sheet! Here is a DEMO recovery sheet which I will use.

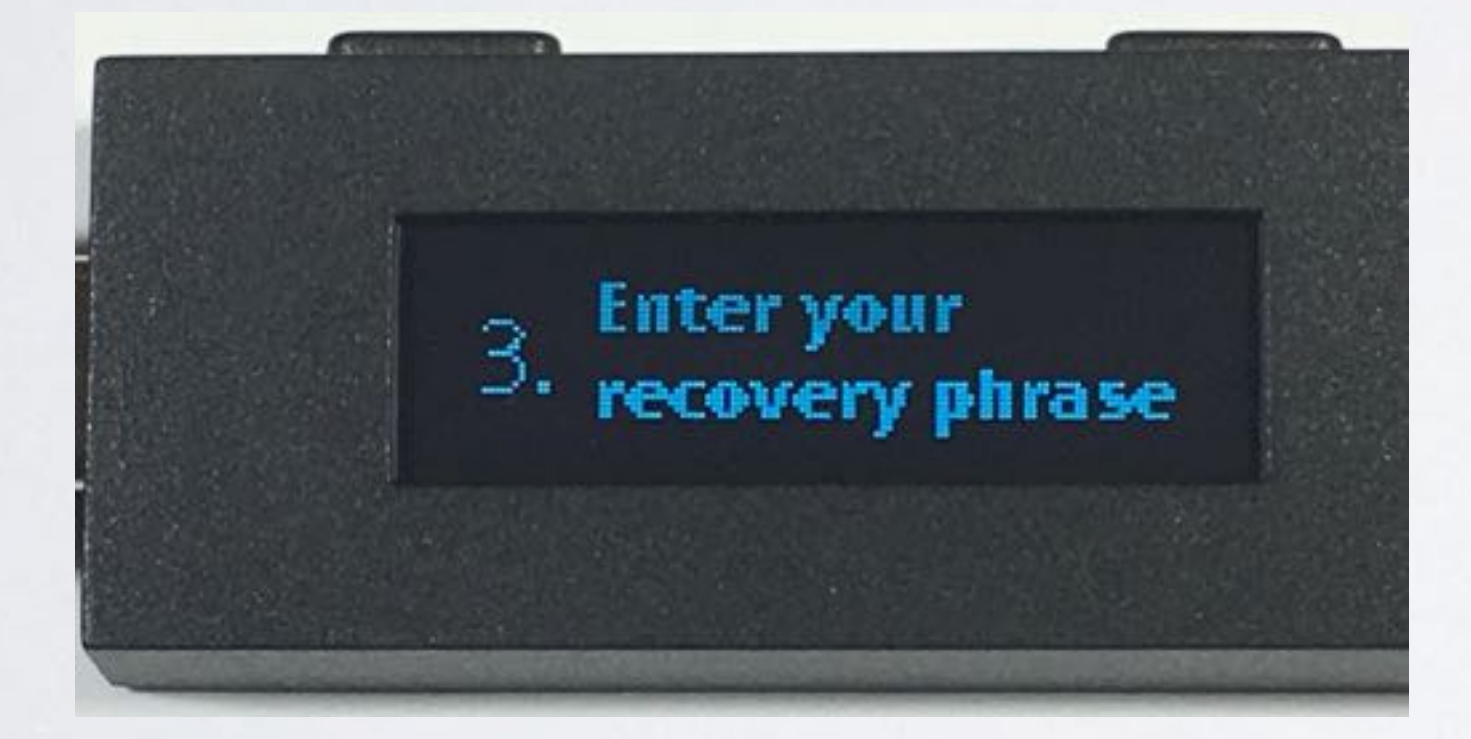

#### **MY RECOVERY PHRASE**

A list of 24 words will be displayed on your device when it is initialized. Make sure to copy each word below, it is a full backup of your accounts and configuration.

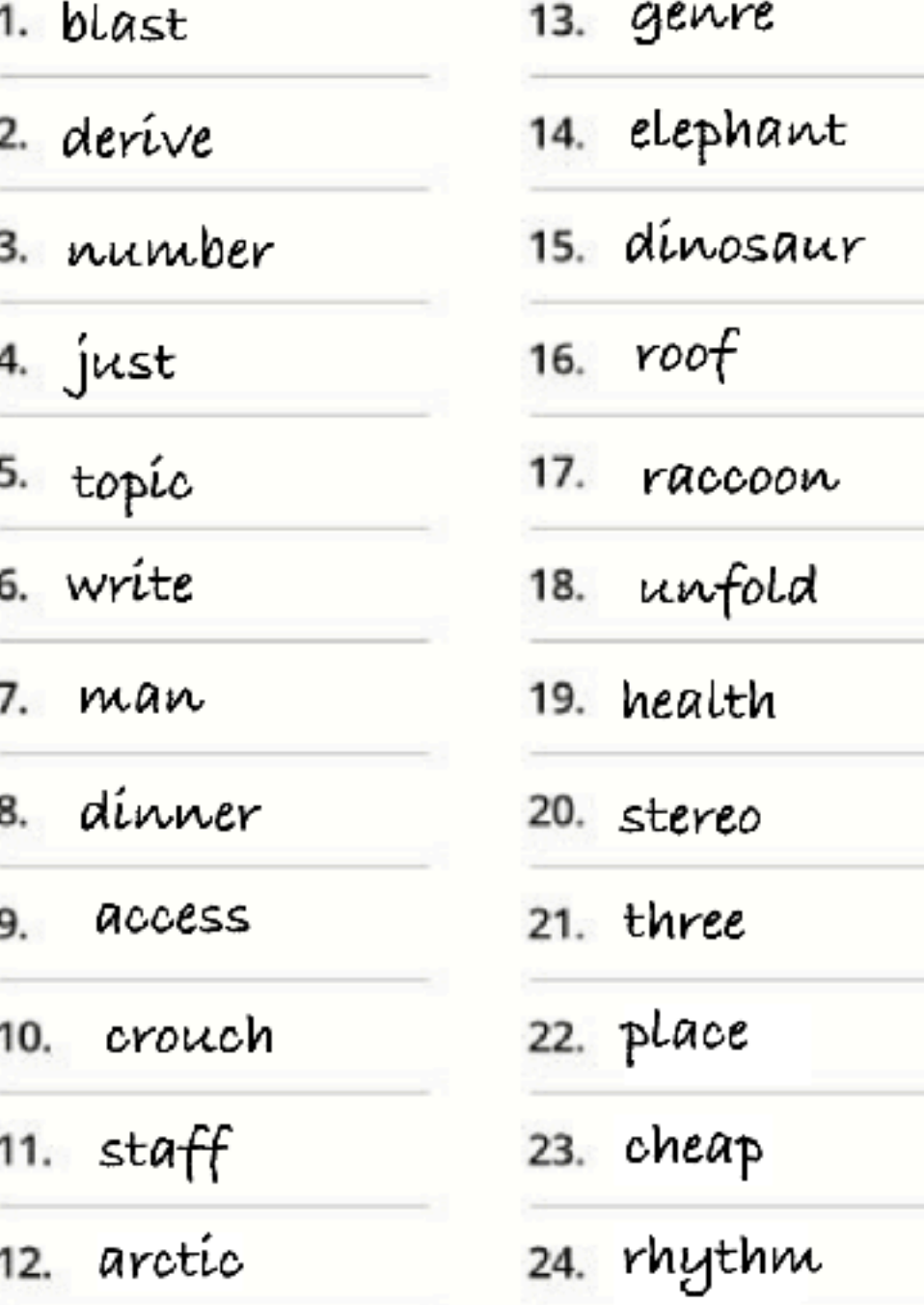

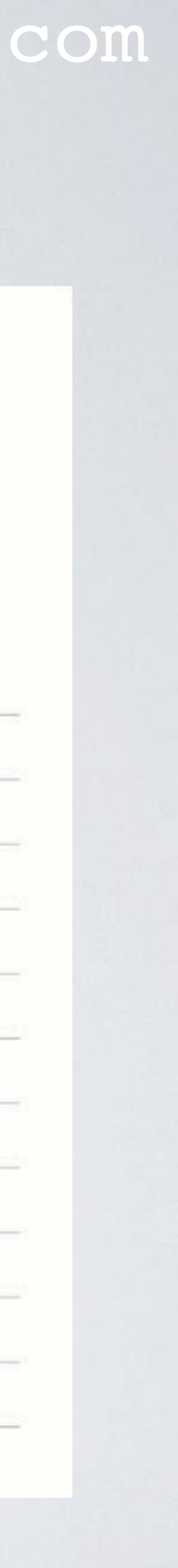

#### mobilefish.com

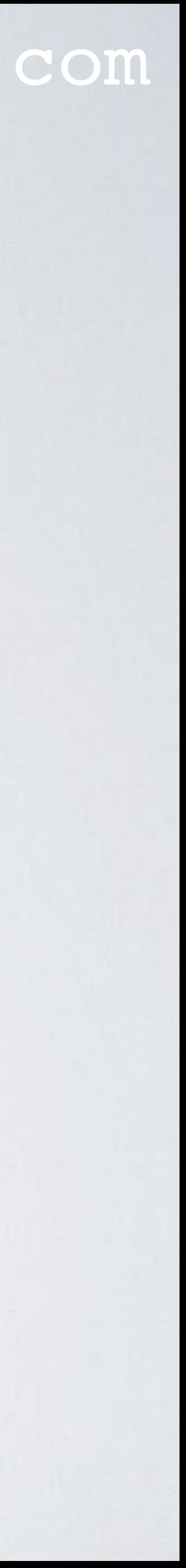

9. But first select the number of words to restore. In the demo recovery sheet, 24 words were used.

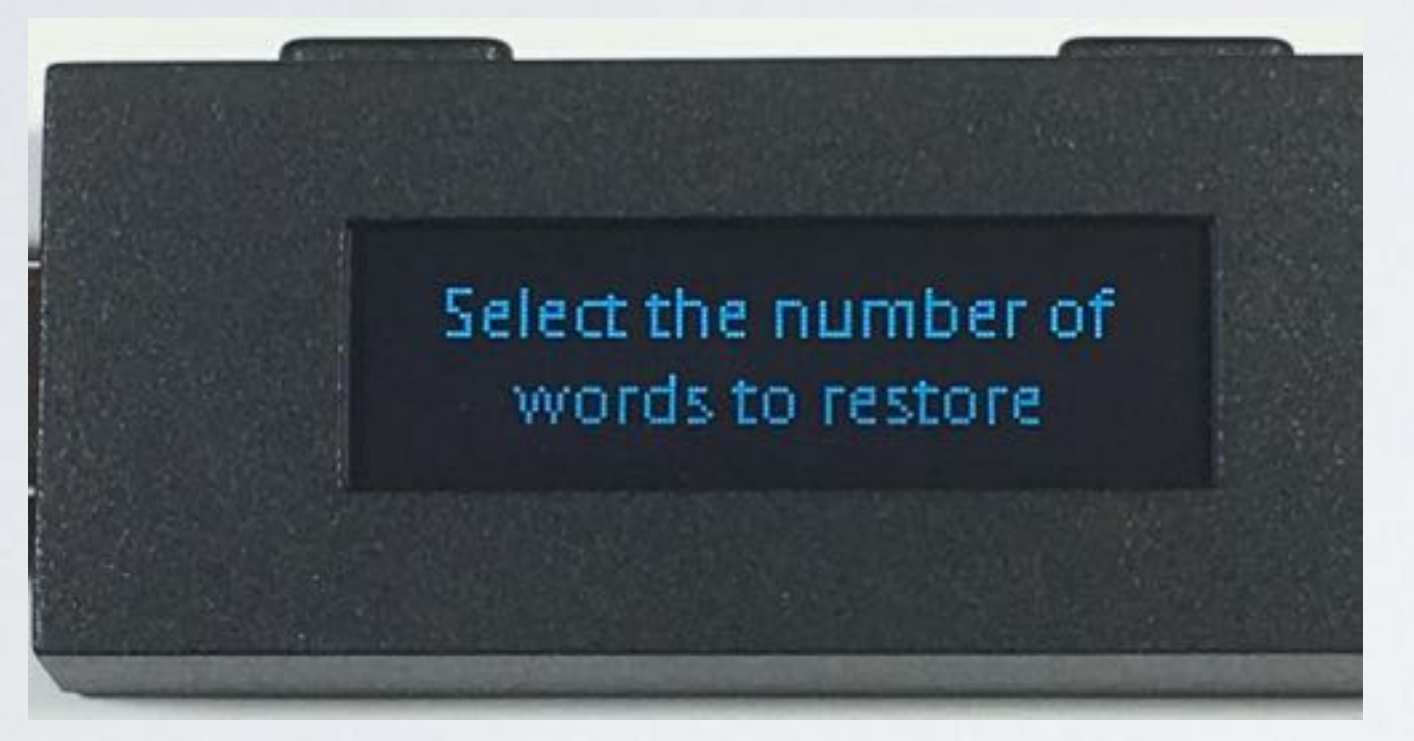

### 10. Select 24 according to the demo recovery sheet.

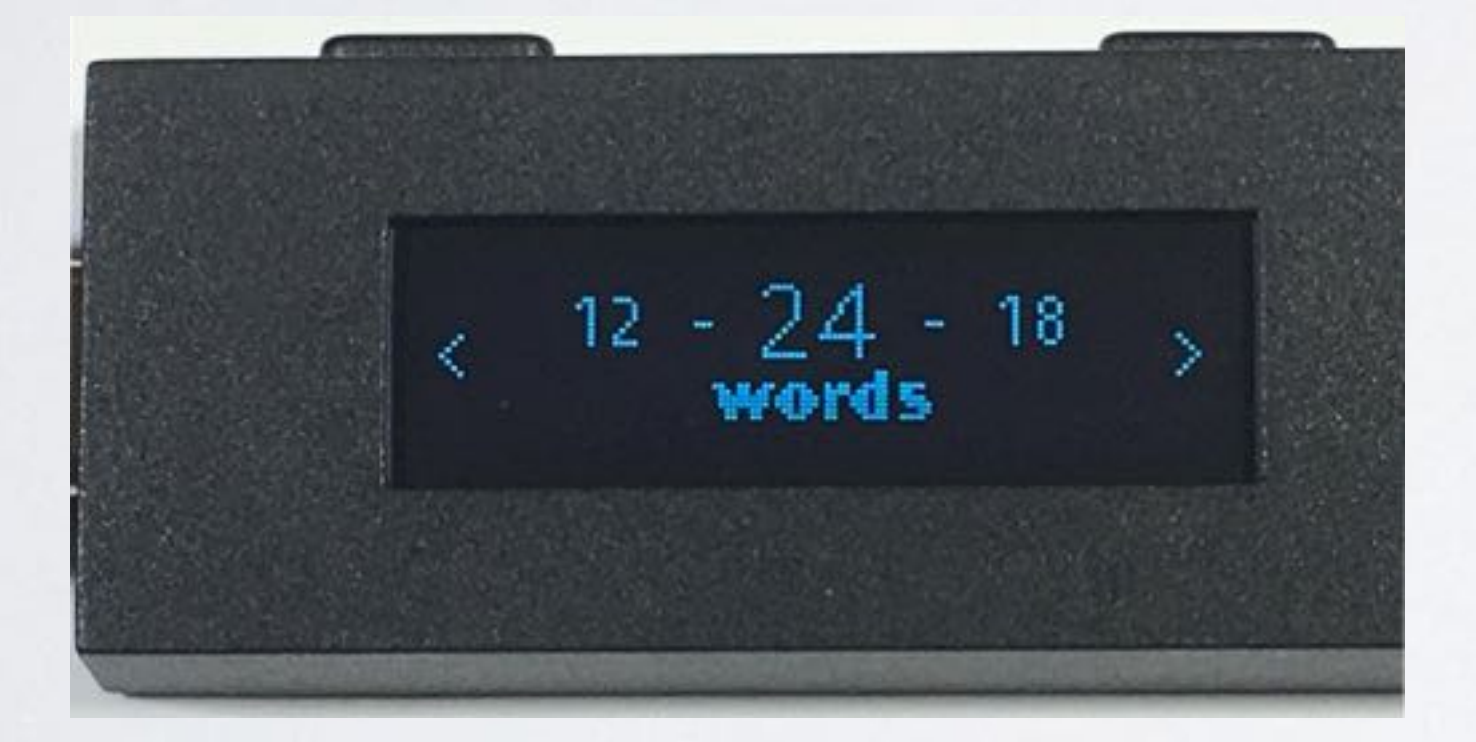

#### mobilefish.com

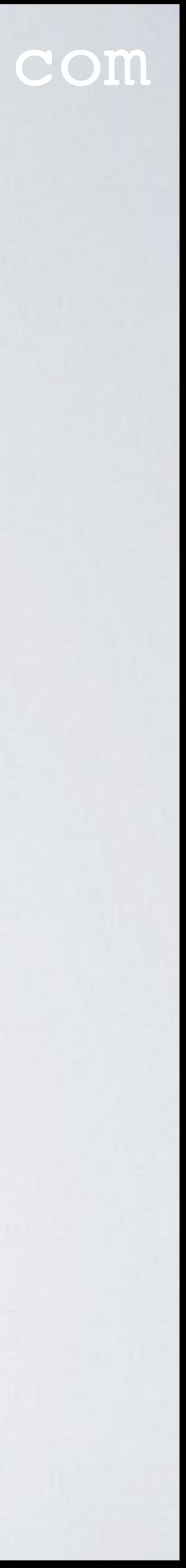

### 11.The first word is "BLAST" according to the demo recovery sheet. Enter the first letter, which is B.

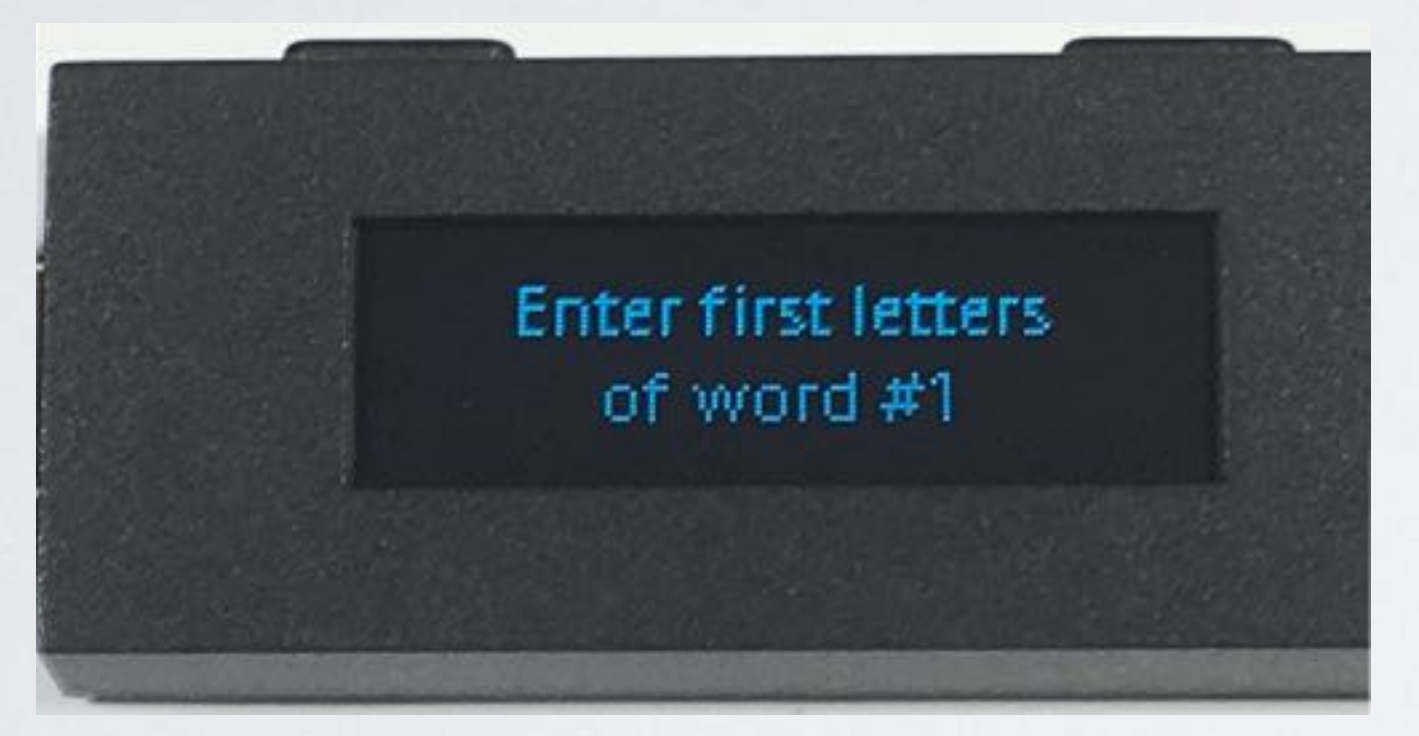

#### 12. Select letter B.

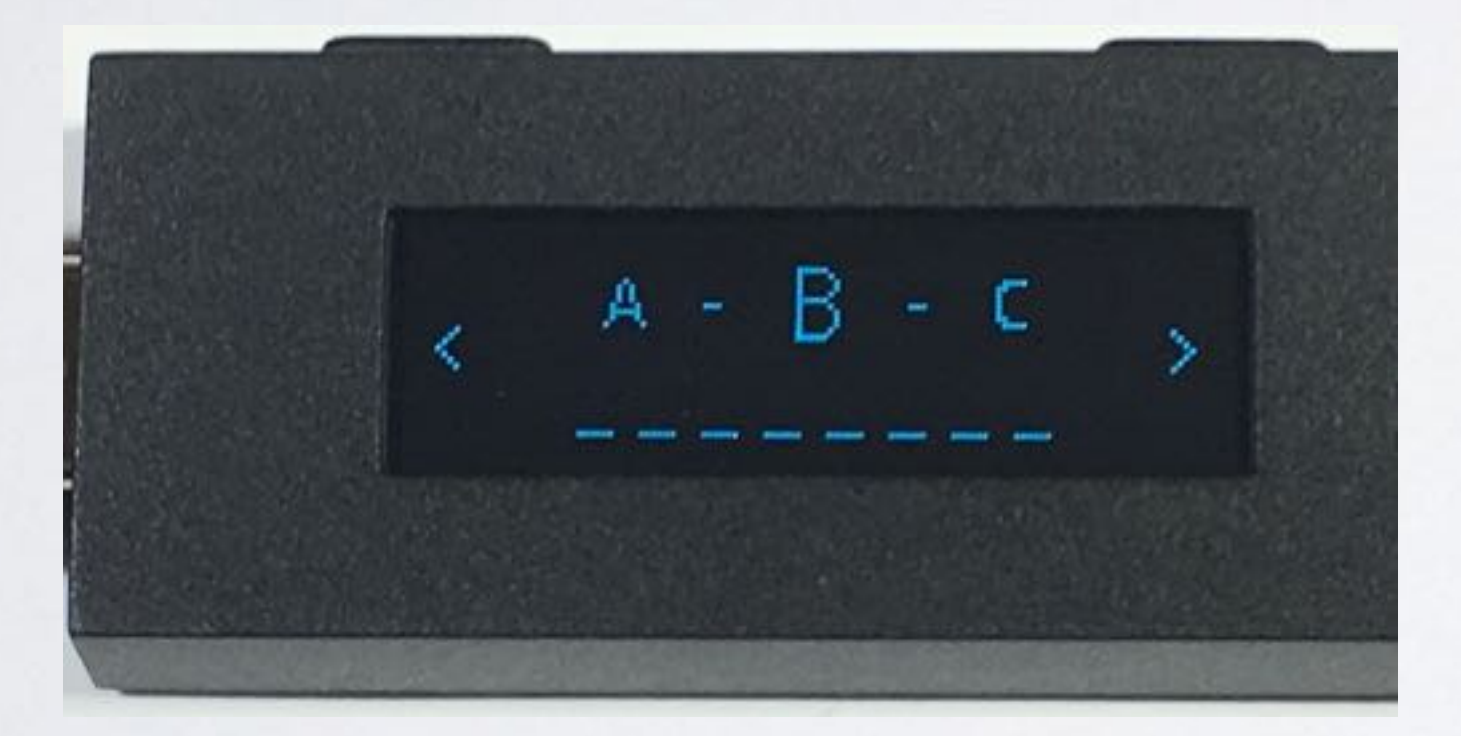

#### mobilefish.com

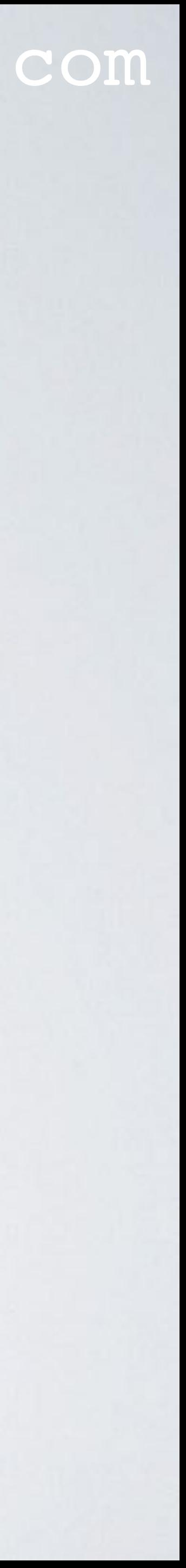

#### 13. Select the second letter, which is L.

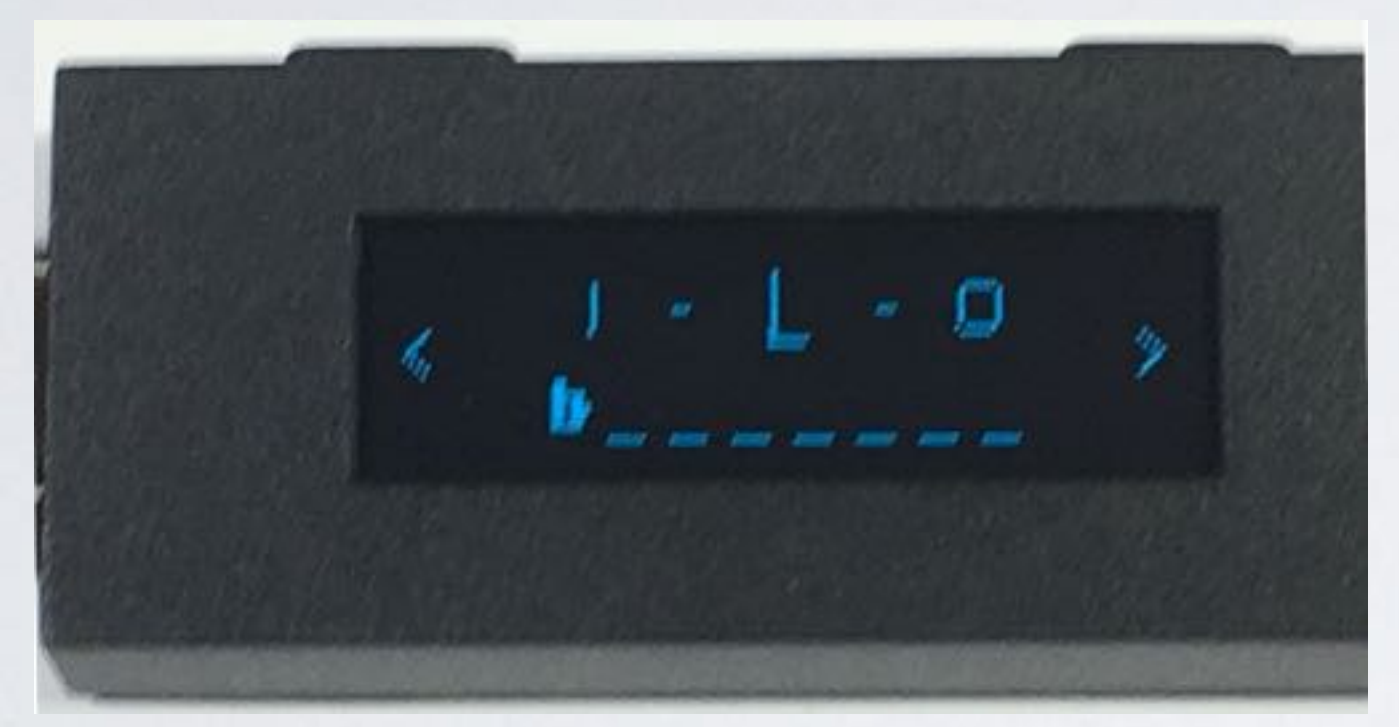

### 14. Select the third letter, which is A. Note: You can always erase the previous letter.

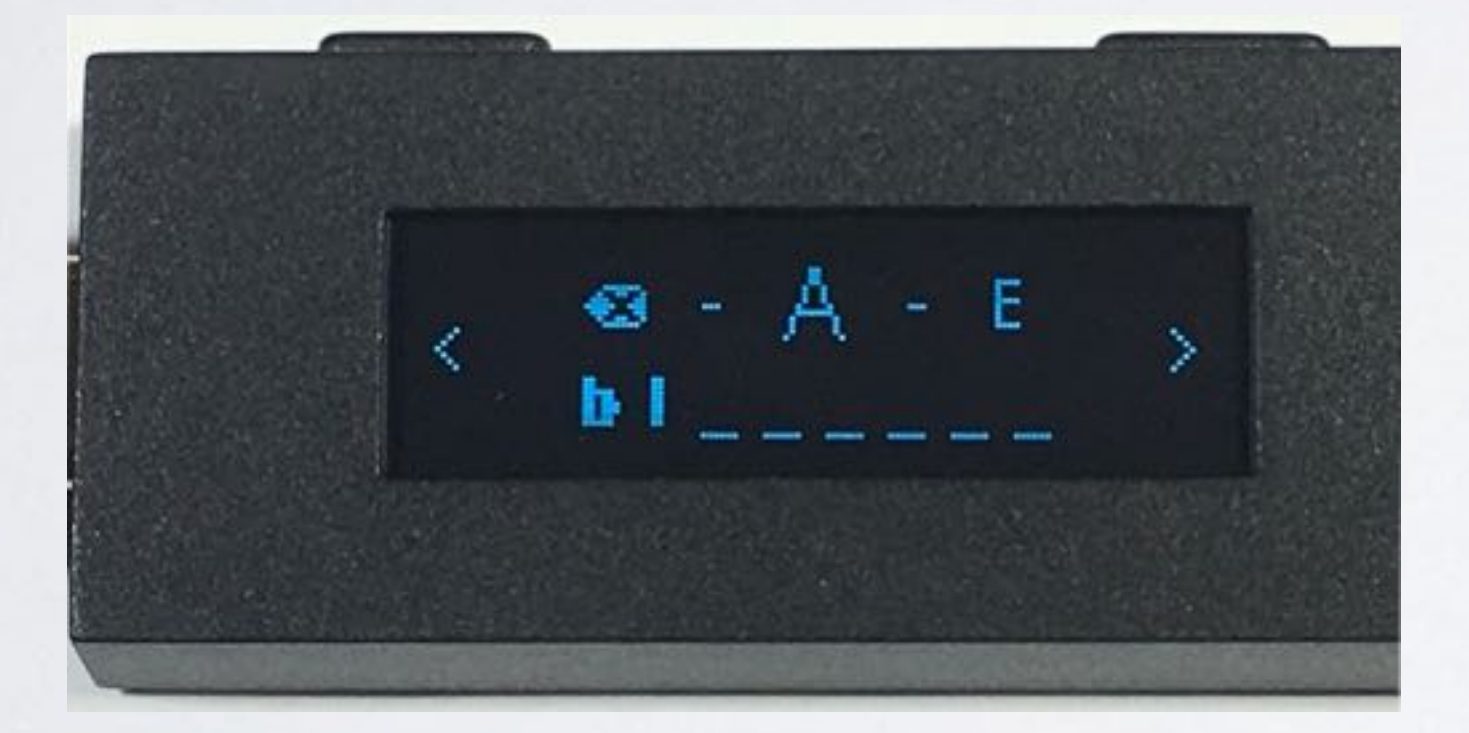

#### mobilefish.com

15.The device shows you multiple words starting with "BLA", choose the correct one.

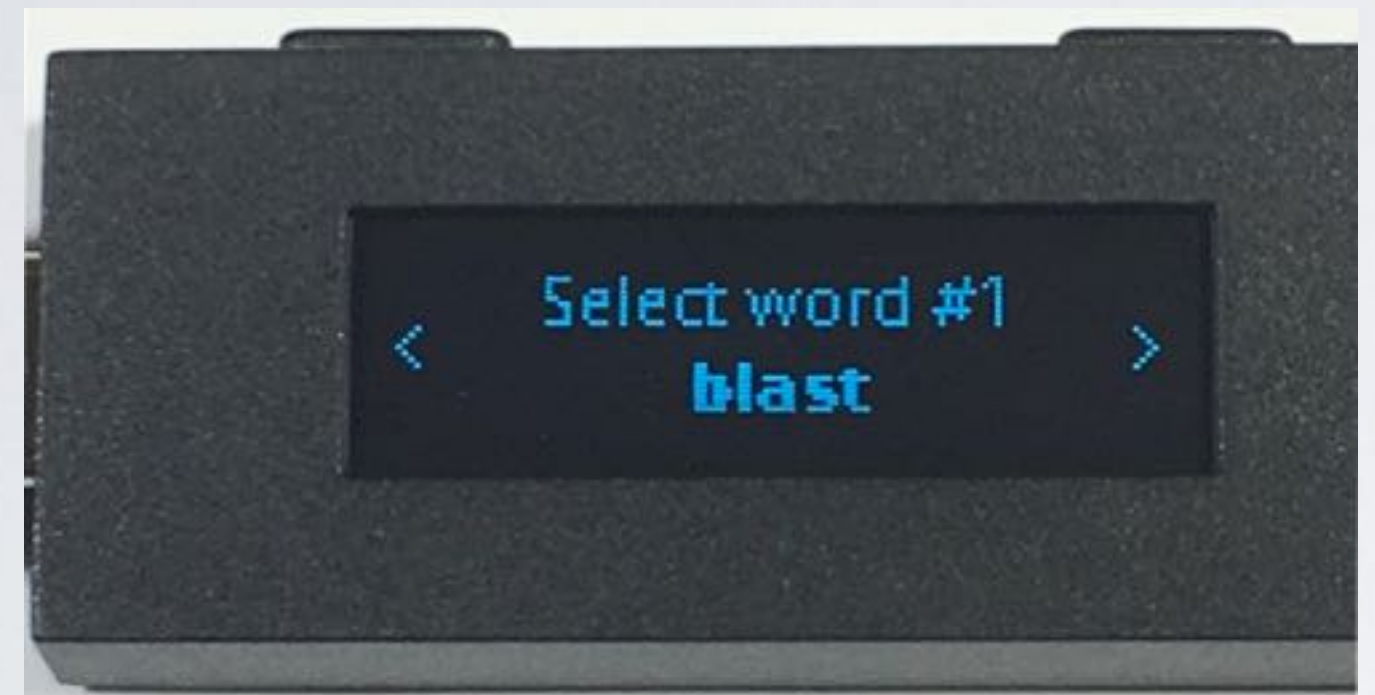

# This allows you to re-enter the word again.

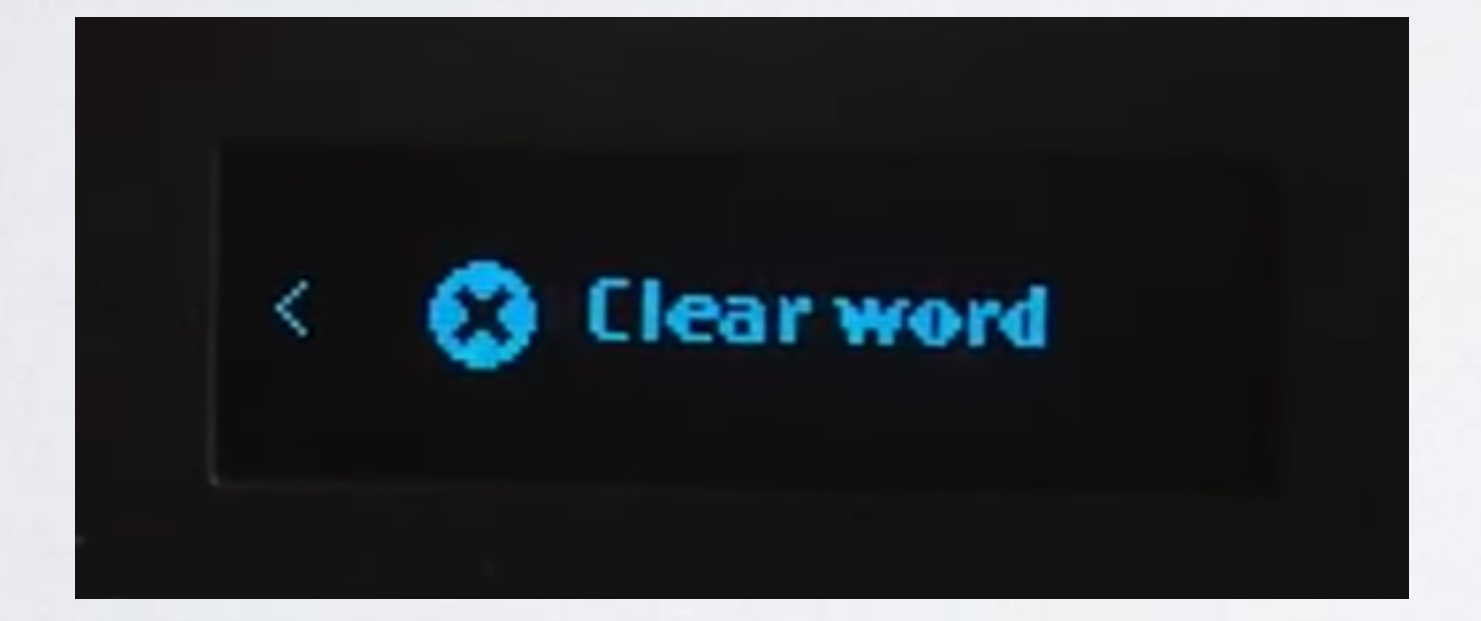

16.Note: At the end of the multiple words, you have the option to clear the word.

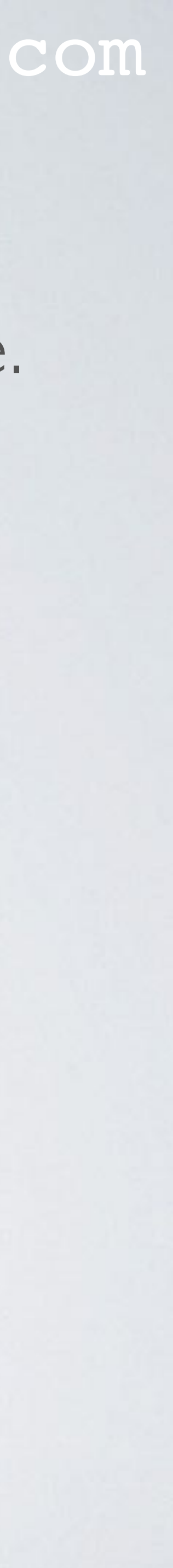

17. After you selected the correct word, you can enter the letters for word #2.

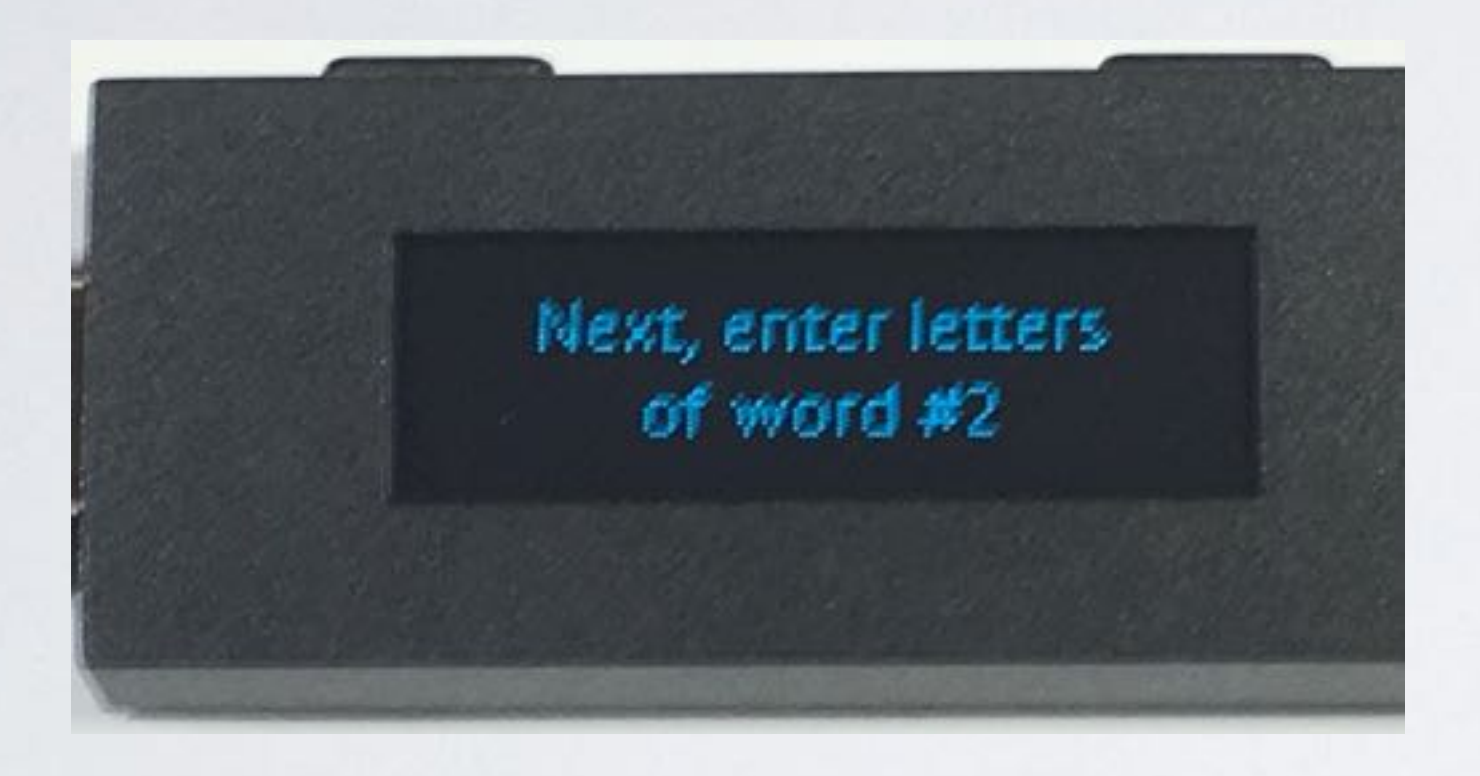

# 18. Repeat the steps until you have entered ALL your recovery words.

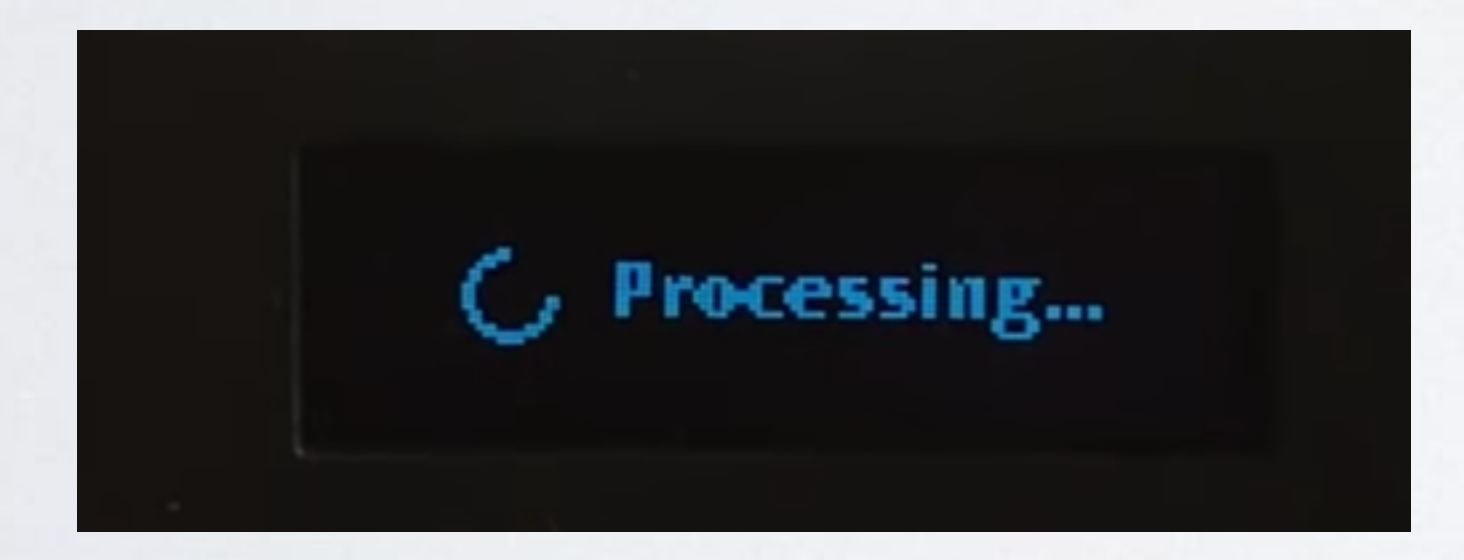

#### mobilefish.com

After you have selected your last recovery word, the words are being processed.

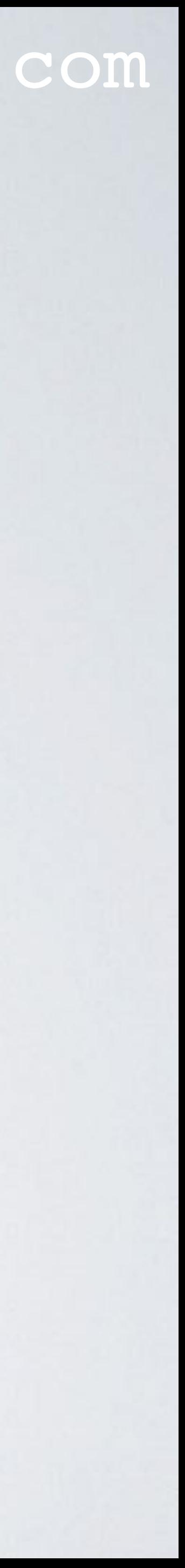

#### mobilefish.com

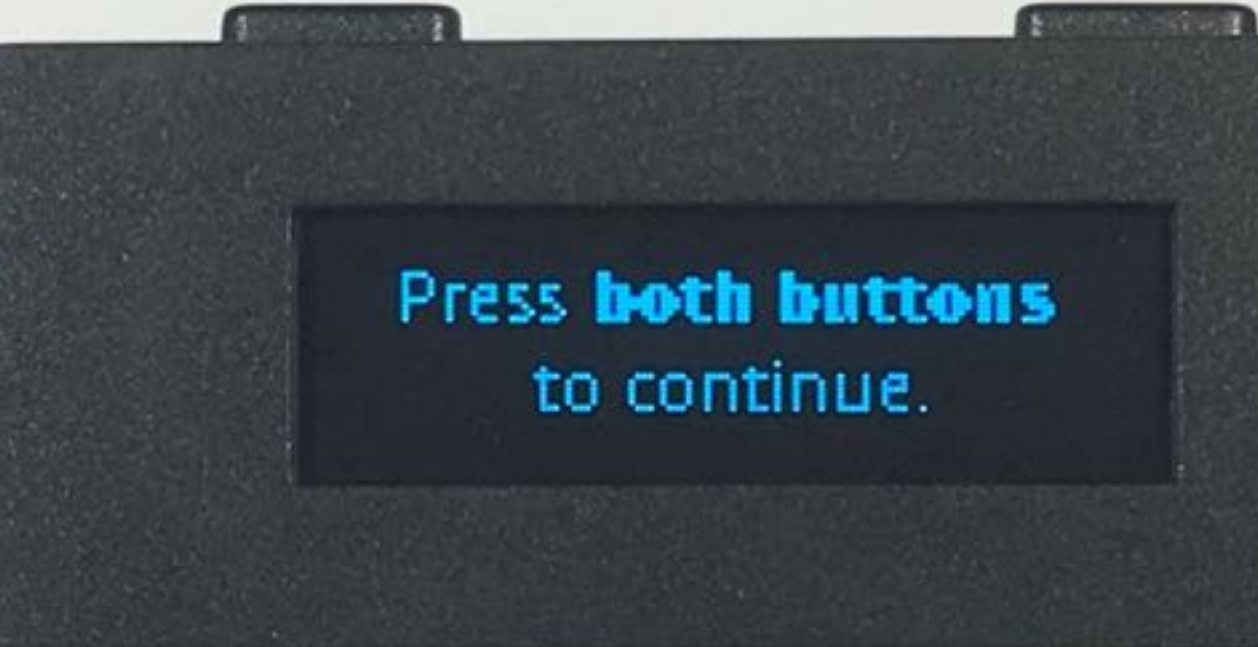

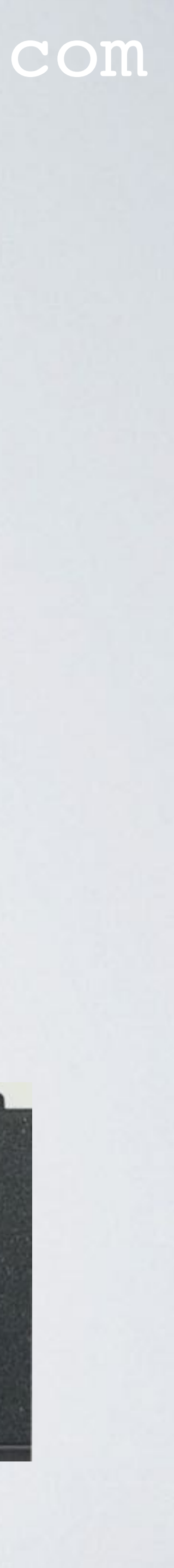

19.Your device is now ready. Press BOTH buttons to continue.

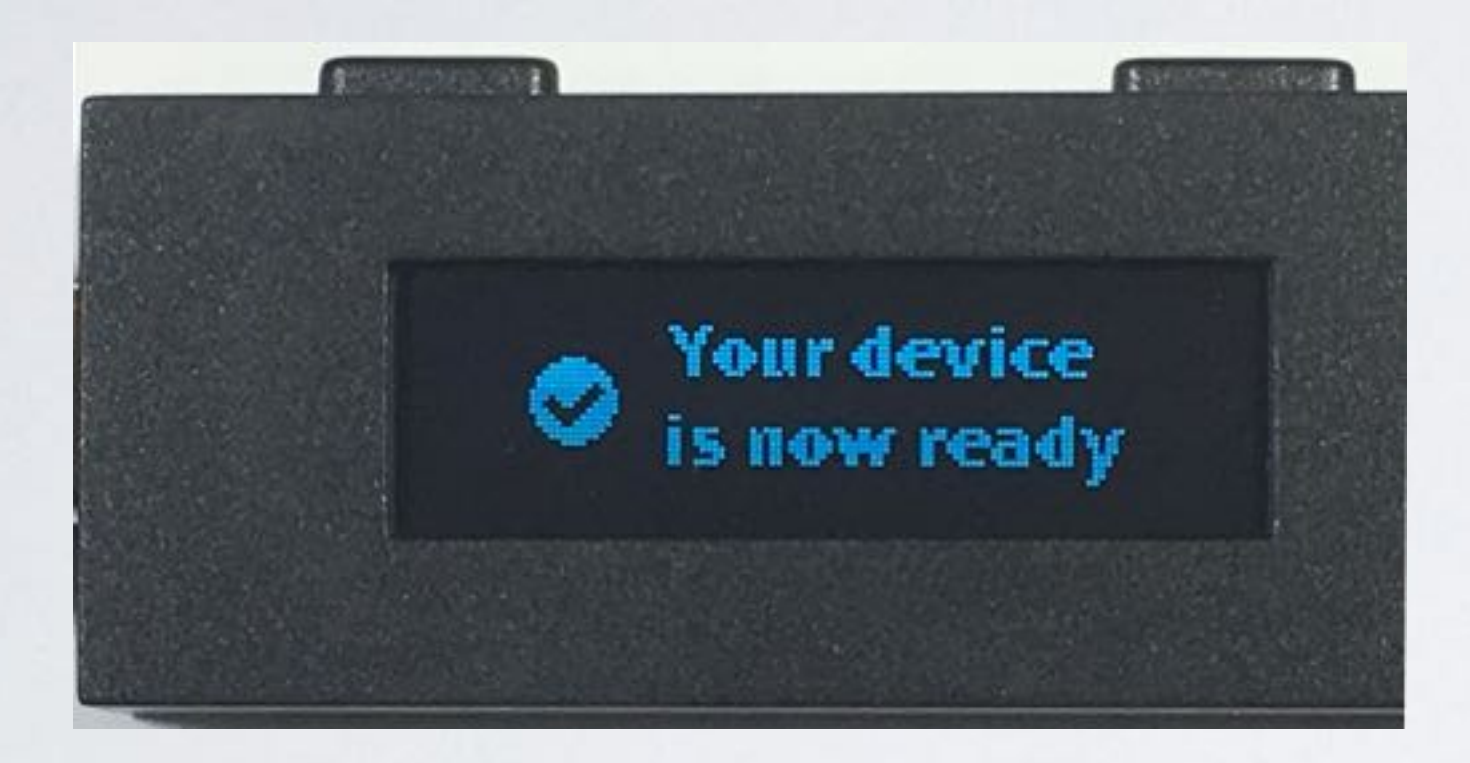

#### 20. You will see the messages below. Press BOTH buttons to continue.

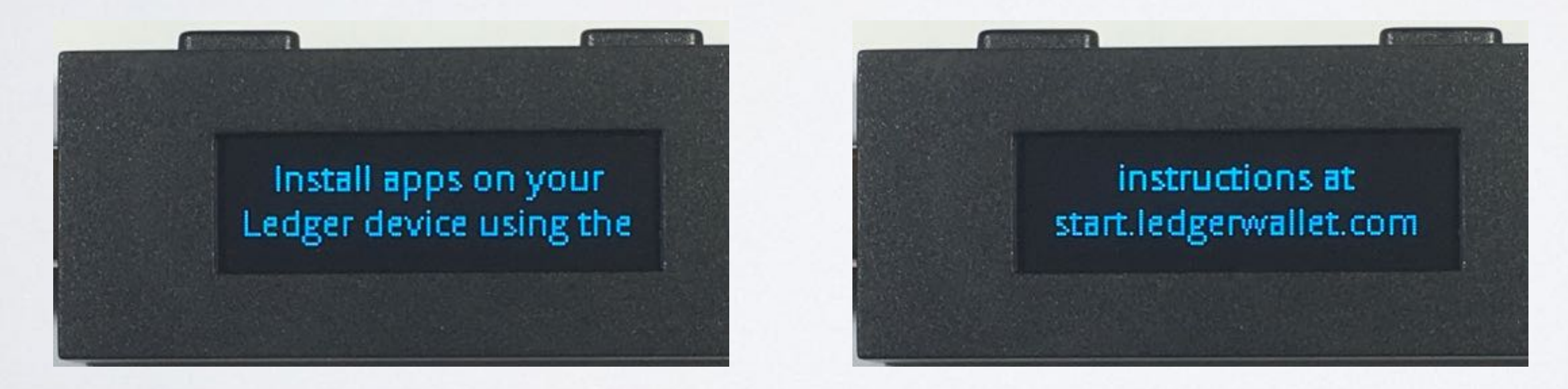

#### mobilefish.com

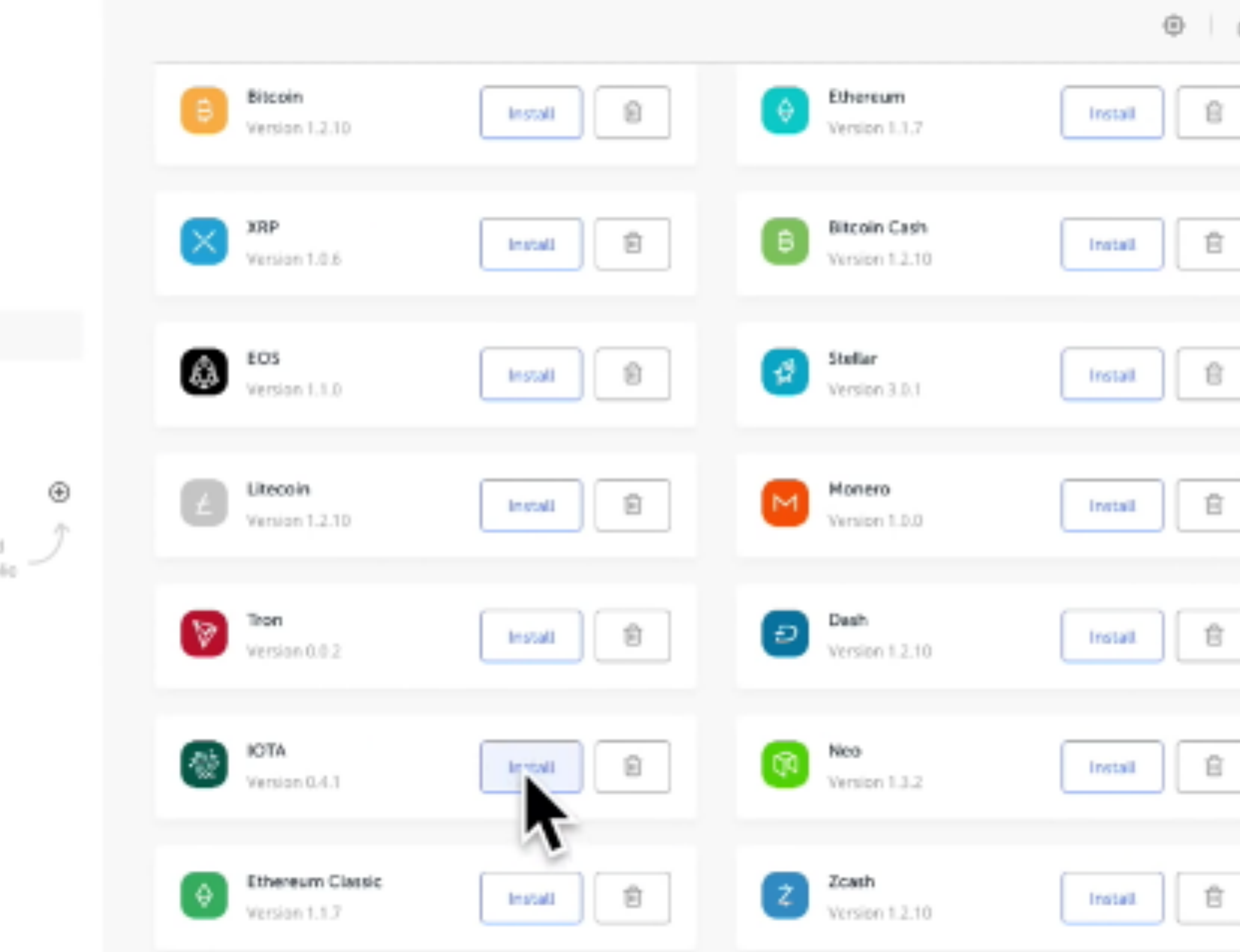

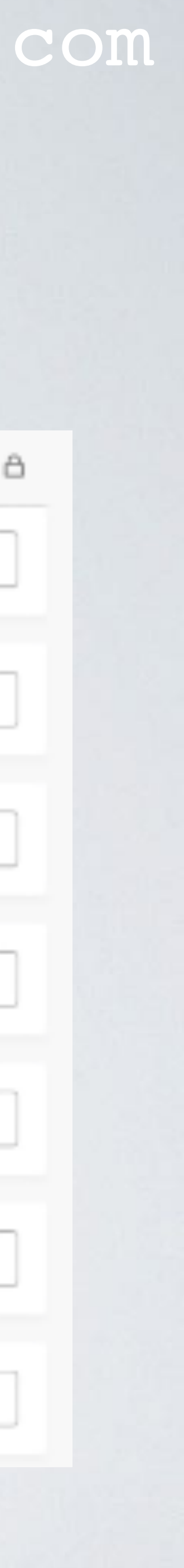

21.You will see this screen. No apps are installed.

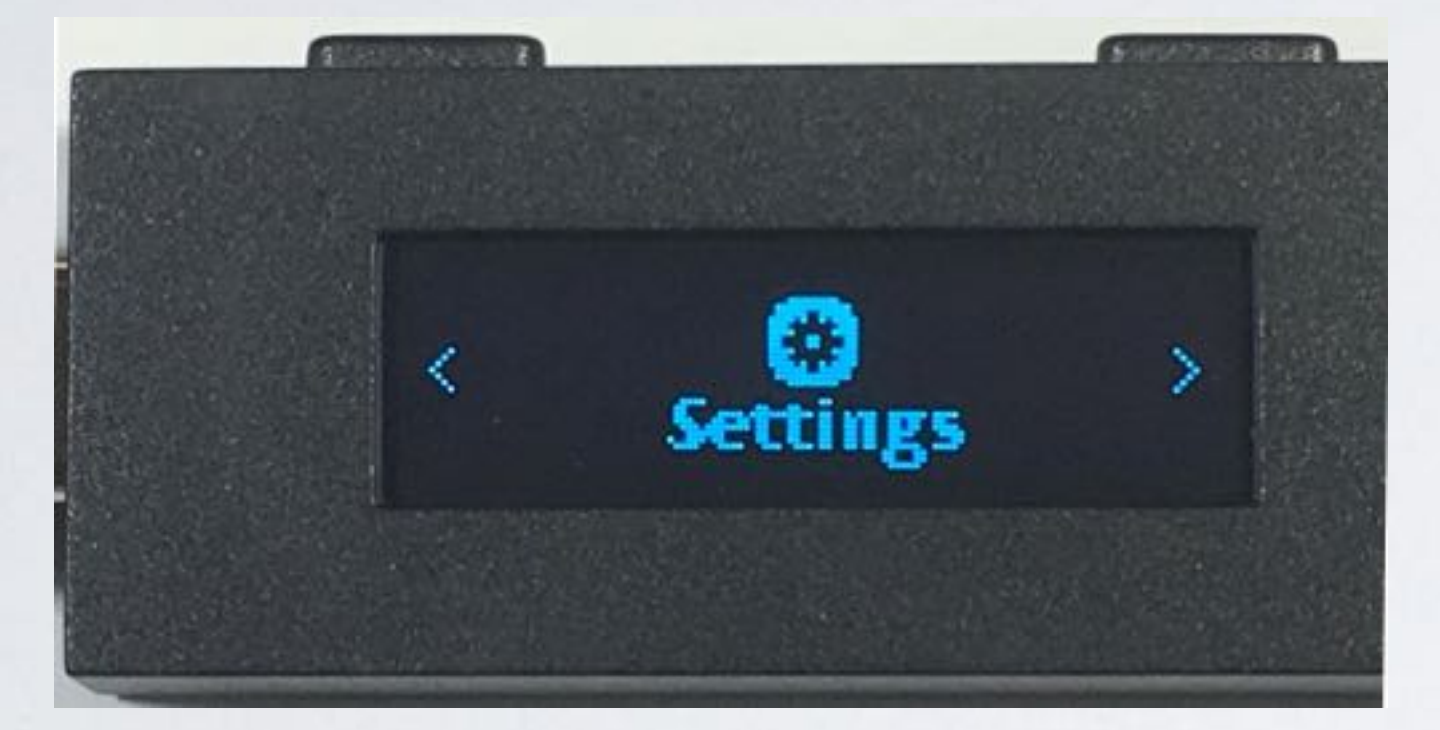

22. Start up the Ledger Live application and install the app (for example IOTA) on the Ledger device.

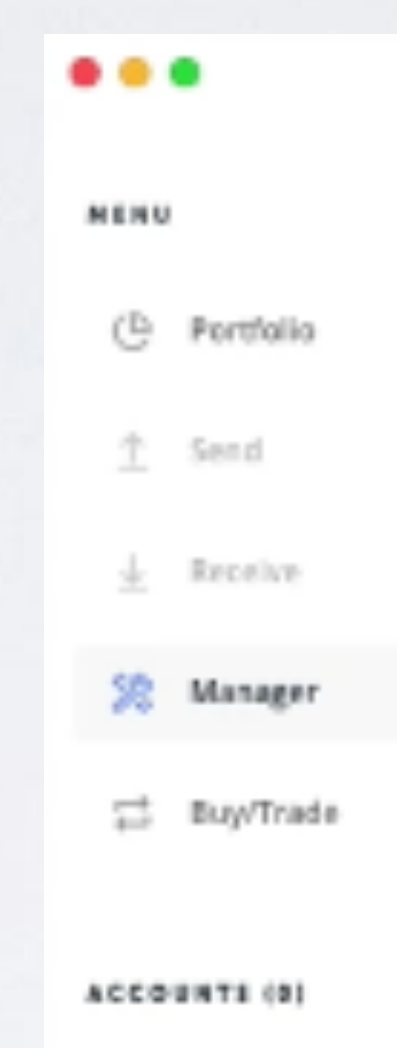

Press this button to add accounts to your portfo

#### mobilefish.com

• This option will erase all your wallet data including your seed, password, and other

- The Trinity Desktop Wallet has an option to reset the wallet.
- account information.
- make sure all sensitive data is removed from your computer.

• This option is useful if you want send you computer to a repair shop and want to

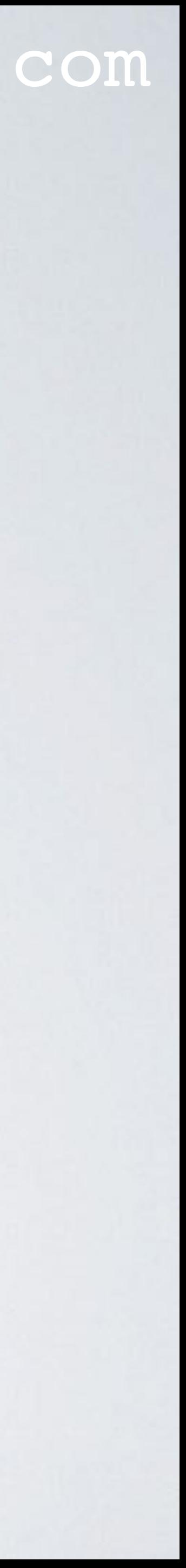

#### • In wallet main screen, select Settings.

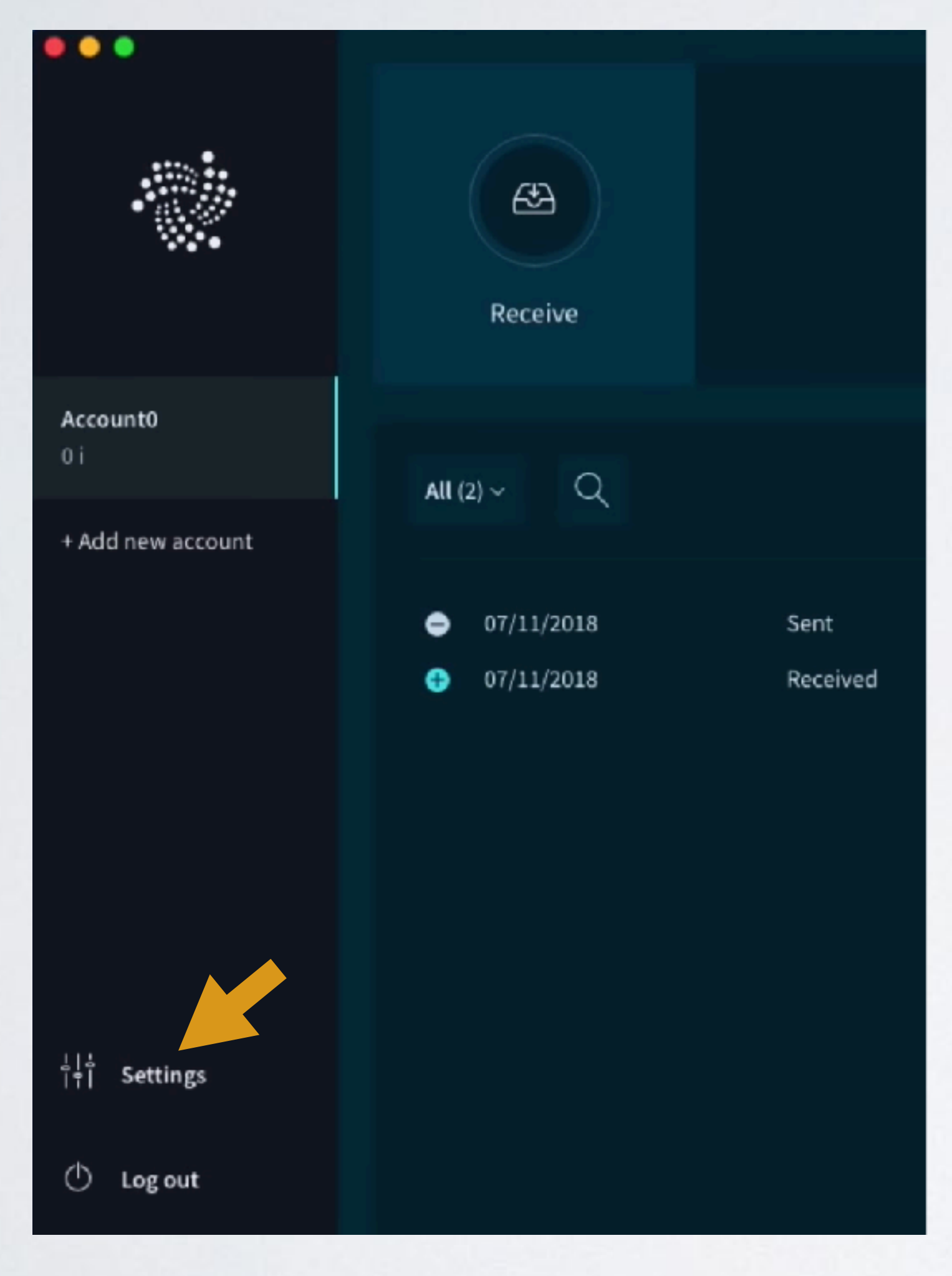

#### mobilefish.com

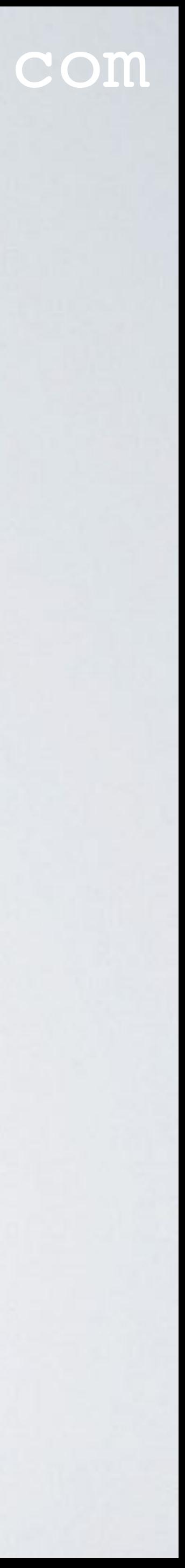

#### mobilefish.com

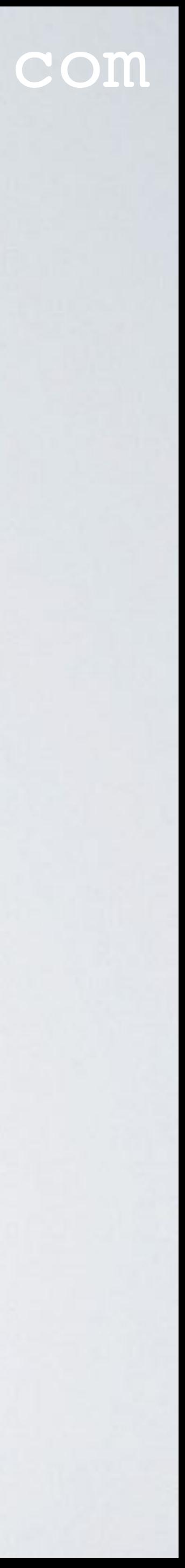

• Select Advanced settings.

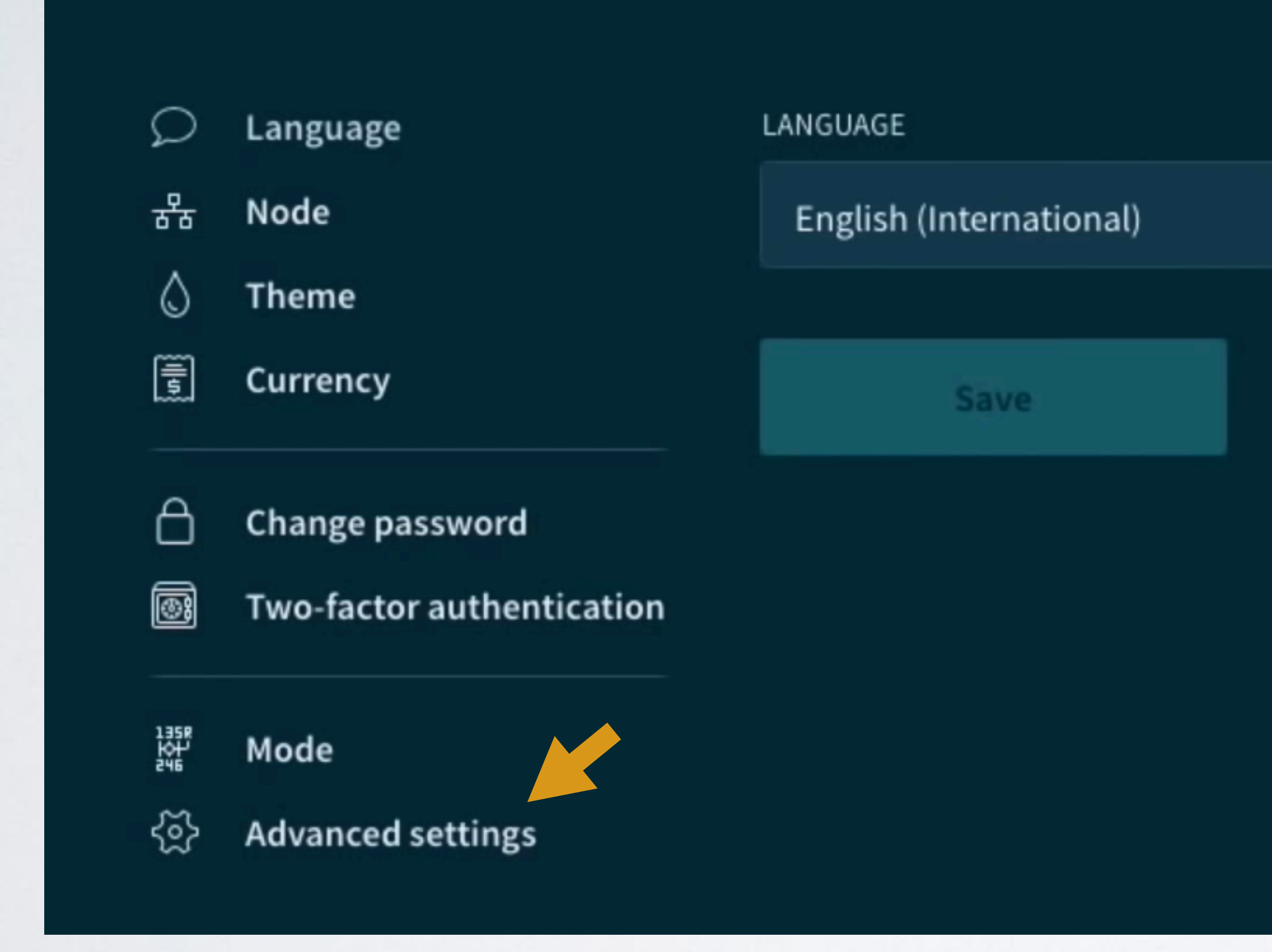

#### mobilefish.com

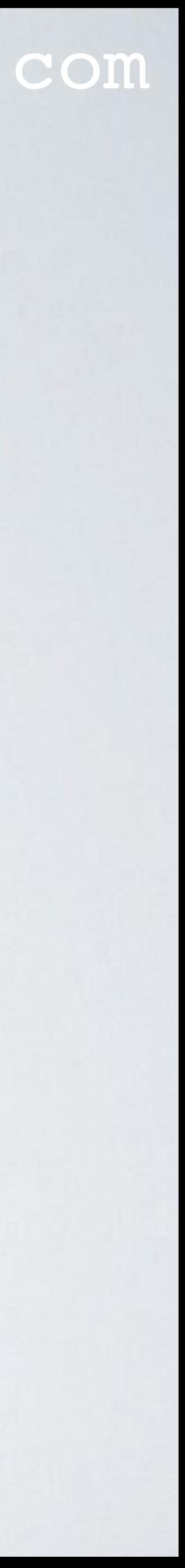

• Scroll down until you see "Reset wallet".

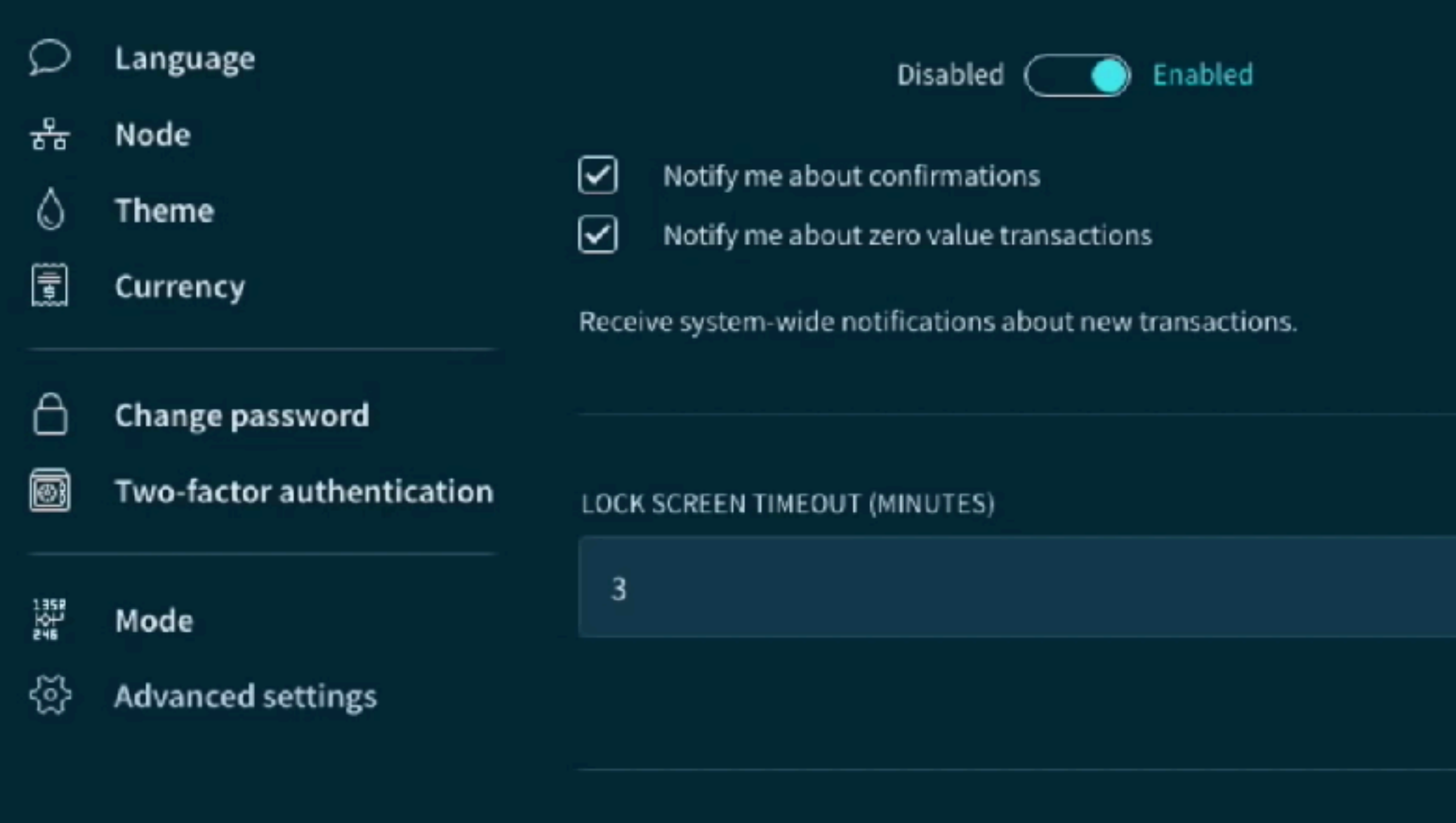

#### Reset wallet

All of your wallet data including your seeds, password, and other account information will be lost. **Reset wallet**